<span id="page-0-0"></span>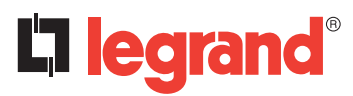

## **Contrôleur KNX/BUS Référence(s) : 0 490 41**

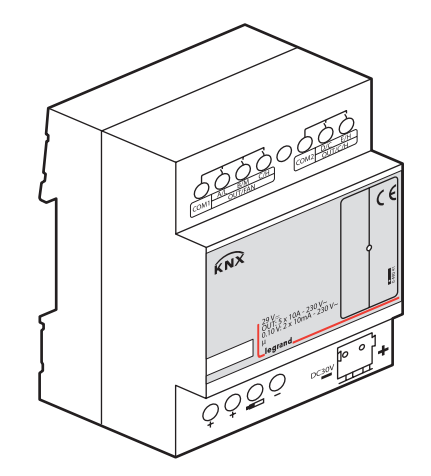

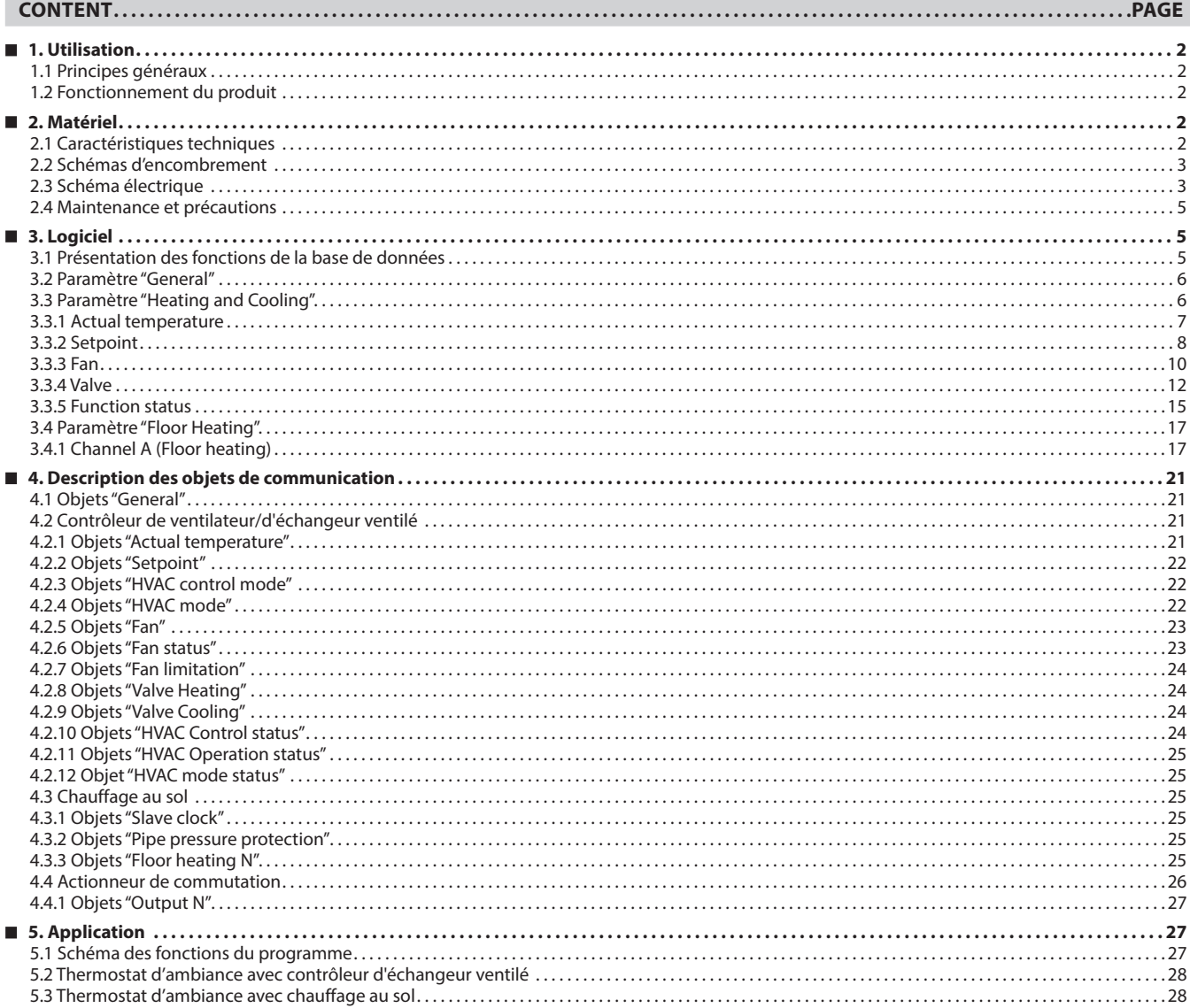

### <span id="page-1-0"></span> **1. UTILISATION**

### **1.1 Principes généraux**

KNX/BUS est utilisé pour communiquer avec d'autres appareils KNX. La base de données doit être téléchargée sur le contrôleur d'échangeur ventilé à l'aide d'ETS (ETS3 et supérieur). Le document décrit l'utilisation des produits. Nos produits sont conformes aux normes en matière de CEM, de sécurité électrique et de conditions environnementales.

Le contrôleur d'échangeur ventilé est utilisé pour contrôler des échangeurs ventilés (unités terminales de chauffage et de climatisation), des chauffages au sol ou des actionneurs de commutation. Il est installé dans la pièce et alimenté via un système central de chauffage/climatisation. La température de la pièce peut être très rapidement adaptée aux exigences des utilisateurs du système.

Les applications décrites dans les parties suivantes permettent le contrôle de :

- Ventilateurs
- Souffleurs
- Échangeurs ventilés
- Vannes de chauffage/climatisation
- Charges électriques

Les sorties non requises pour les fonctions liées aux ventilateurs, souffleurs et échangeurs ventilés, peuvent être utilisées comme actionneurs de commutation pour la commutation de charges électriques ou comme actionneurs de chauffage pour le contrôle des vannes.

#### ■ 1.2 Fonctionnement du produit

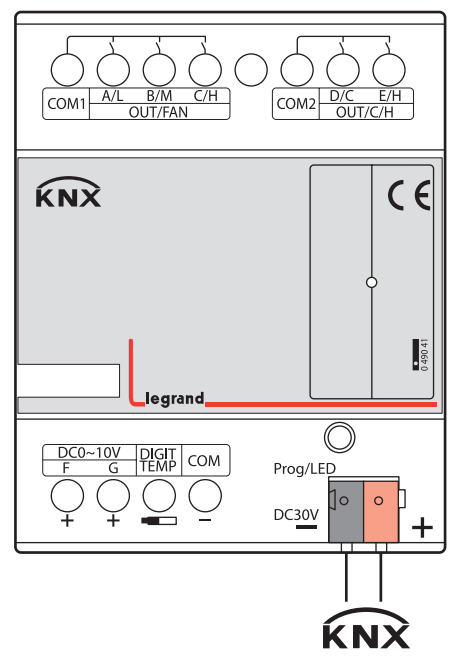

Le contrôleur d'échangeur ventilé est utilisé pour contrôler des échangeurs ventilés, des chauffages au sol ou des actionneurs de commutation. En fonction de la conception du dispositif, des échangeurs ventilés sont utilisés dans les systèmes à double tuyau (chauffage seul, climatisation seule ou chauffage et climatisation via un circuit commun) ou, alternativement, dans les systèmes à quadruple tuyau (chauffage et climatisation via des circuits séparés). Le dispositif permet de contrôler jusqu'à 3 vitesses de ventilation (relais ou sorties 0-10 V), ainsi que des vannes de chauffage ou de climatisation (proportionnelles ou électrothermiques), respectivement. Le mode de contrôle repose sur un contrôle à deux étapes ou sur un contrôleur PI temporisé avec comparaison point de consigne / valeur réelle. Les vannes et le ventilateur peuvent être régulés directement par les dispositifs via la boucle fermée de ce contrôleur. Lorsque le Contrôleur d'échangeur ventilé est utilisé avec un chauffage au sol, il permet le contrôle de sorties comptant au maximum sept canaux respectifs. Tous les canaux de contrôle du chauffage au sol utilisent un contrôleur PI temporisé avec comparaison point de consigne/valeur réelle.

Il est préférable d'utiliser les modes confort, veille et protection.

### **Remarque :**

Le passage direct du mode nuit au mode confort ne peut se faire de manière permanente. Il ne peut se faire que de manière temporaire via un délai d'extension de confort, au-delà duquel le système reviendra automatiquement au mode nuit.   **1. PRINCIPES GÉNÉRAUX (suite)**

#### **1.1 Fonctionnement du produit (suite)**

Les fonctions suivantes peuvent être réglées :

- 1 Sorties de relais 10 A à cinq canaux
- 2 Sorties 0-10 V CC à deux canaux
- 3 Vitesse du ventilateur : élevée, moyenne, basse
- 4 Mode de fonctionnement HVAC : chauffage, climatisation
- 5 Mode de fonctionnement HVAC : mode veille, mode confort, mode nuit, protection hors-gel
- 6 Rapport sur la vitesse de ventilation et le statut des vannes
- 7 Échantillonnage de la température locale en sept points
- 8 Échantillonnage de la température de bus
- 9 Rapport sur la température locale
- 10 Sorties de chauffage au sol à sept canaux
- 11 Cinq modes de contrôle par canal de chauffage au sol
- 12 Sortie à sept canaux indépendants
- 13 Statistiques de marche totale par canal
- 14 Réponse à l'état des canaux
- 15 État du canal après coupure et récupération de la tension du bus
- 16 Éclairage d'escalier
- 17 -Temporisation
- 18 Sortie de contrôle PWM

### **2. MATÉRIEL**

Les propriétés techniques des contrôleurs d'échangeur ventilé KNX sont les suivantes.

#### **2.1 Caractéristiques techniques**

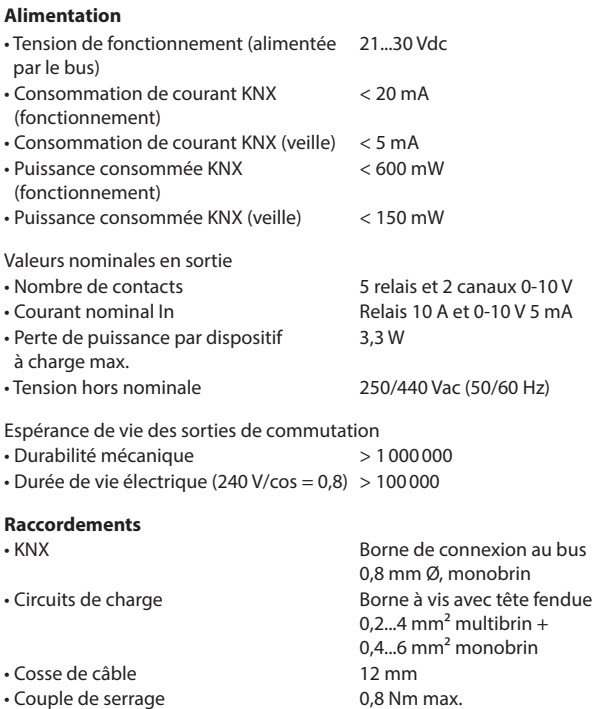

 **Entrée de température**

• Capteur de température local 7 capteurs max.

Longueur de câble max. 50 m • Via KNX Un ou deux objets

Fiche technique : S000093715FR-2 Mise à jour : 23/04/2018 Création : 15/09/2016 Communication : 15/09/2016 Communication : 15/09/2016 Communication : 15/09/2016 Communication : 15/09/2016 Communication : 15/09/2016 Communi

### <span id="page-2-0"></span> **2. MATÉRIEL (suite)**

### **2.1 Caractéristiques techniques (suite)**

### **Fonctionnement et affichage**

- Voyant rouge et bouton de programmation KNX pour l'affectation de l'adresse physique.
- Voyant vert clignotant sur le bouton de programmation KNX pour indiquer que la température locale est lue en retour.
- Voyant vert clignotant sur le capot supérieur pour indiquer que l'appareil fonctionne. Remarque : Appuyez pendant 3 secondes sur le bouton de programmation KNX pour rafraîchir le capteur de température local.

### **Plage de température**

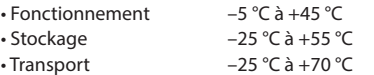

### **Conditions environnementales**

• Humidité 95 % max. sans condensation

### **Design de conception**

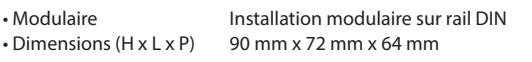

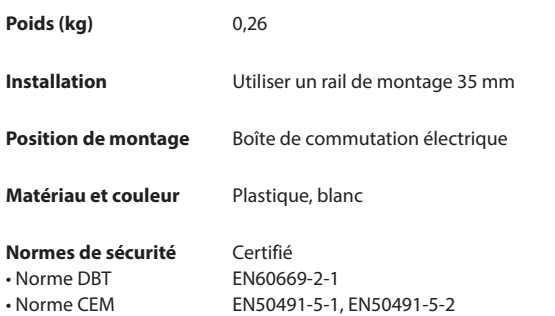

### **Marquage CE**

**Tableau d'application**

• Selon la directive CEM et la directive basse tension

### **Polluants** Conforme à RoHS 2

#### **Type Nombre max. d'objets de communication Nombre max. d'adresses de groupe Nombre max. d'associations** 0 490 41 230 254 254

**Remarque :** 

Le programmation nécessite le logiciel KNX ETS (ETS version 3 et ultérieure). 

### **2. MATÉRIEL (suite)**

### **2.2 Schémas d'encombrement**

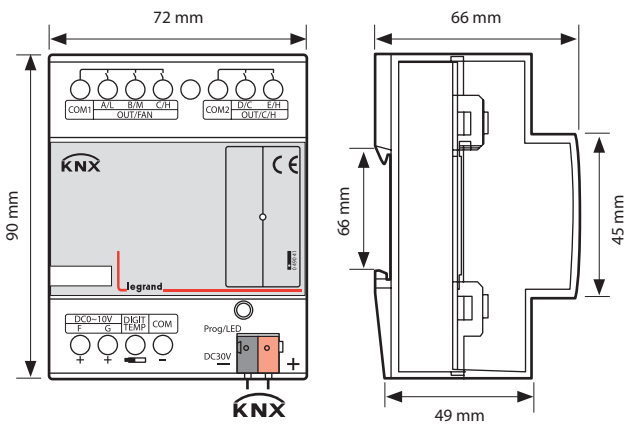

#### **2.3 Schéma électrique**

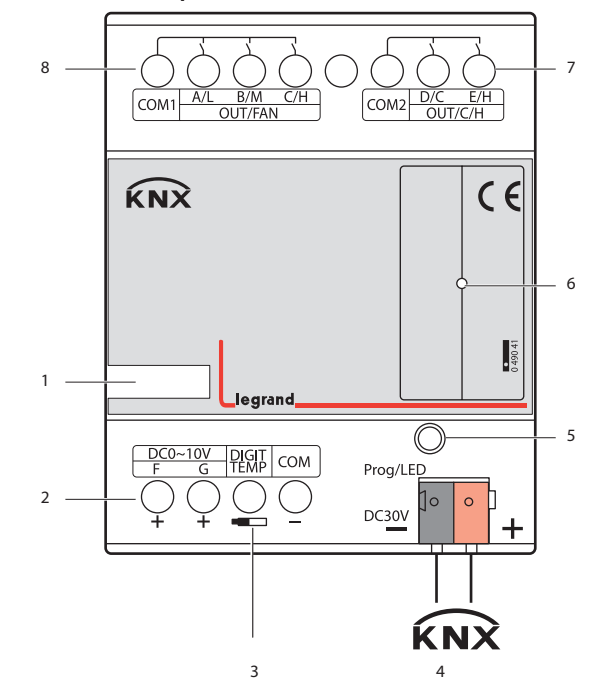

- 1 Zone d'étiquetage
- 2 Canal F, G sortie 0-10 Vdc 10 mA max./sortie
- 3 Capteur de température optionnel
- 4 Interface KNX
- 5 Bouton de programmation, voyant rouge programmation, voyant vert température locale
- 6 Voyant vert fonctionnement
- 7 Canal D, E (chauffage/climatisation/sortie relais) 10 A max./sortie
- 8 Canal A, B, C (vitesse du ventilateur ou sortie relais) 10 A max./sortie

Fiche technique : S000093715FR-2 Mise à jour : 23/04/2018 Création : 15/09/2016 Communique : S000093715FR-2

## **2. MATÉRIEL (suite)**

### **2.3 Schéma électrique (suite)**

### **• Exemples d'application**

Une configuration différente implique un schéma électrique différent

**- Échangeurs ventilés :** 

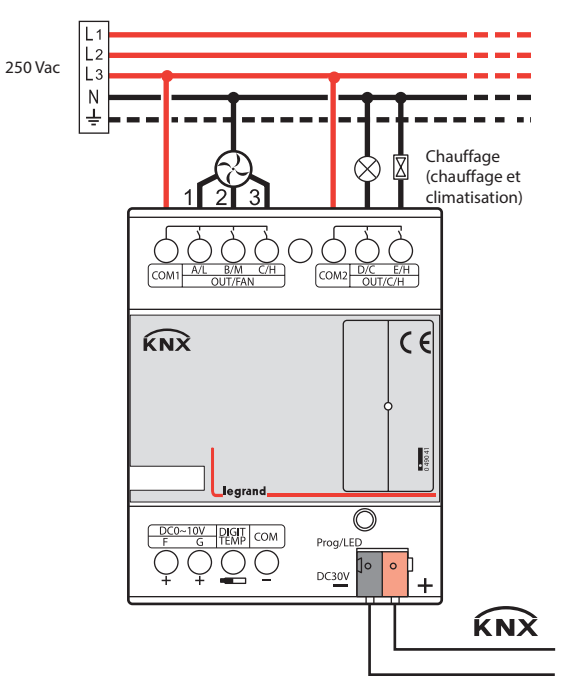

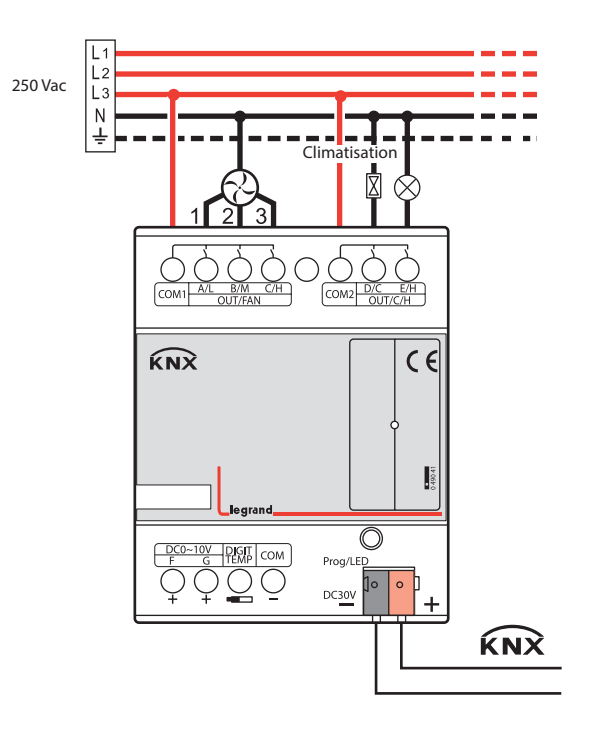

- **2. MATÉRIEL (suite)**
- **2.3 Schéma électrique (suite)**
	- **Exemples d'application (suite)**

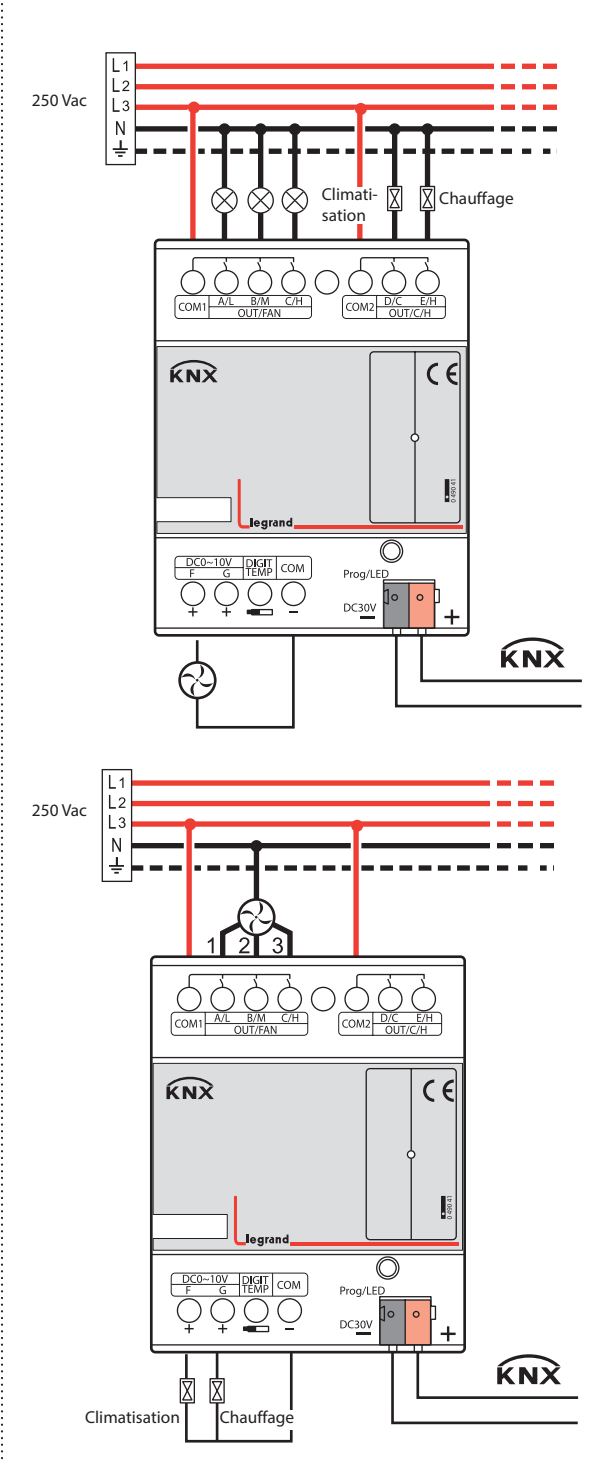

Fiche technique : S000093715FR-2 Mise à jour : 23/04/2018 Création : 15/09/2016 Muse 2000093715FR-2

- <span id="page-4-0"></span> **2. MATÉRIEL (suite)**
- **2.3 Schéma électrique (suite)**
	- **Exemples d'application (suite)**
	- **- Chauffage au sol et actionneurs de commutation :**

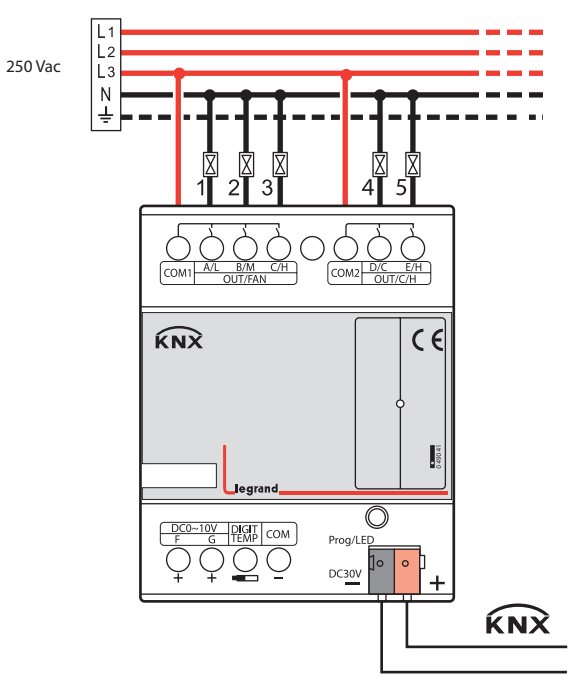

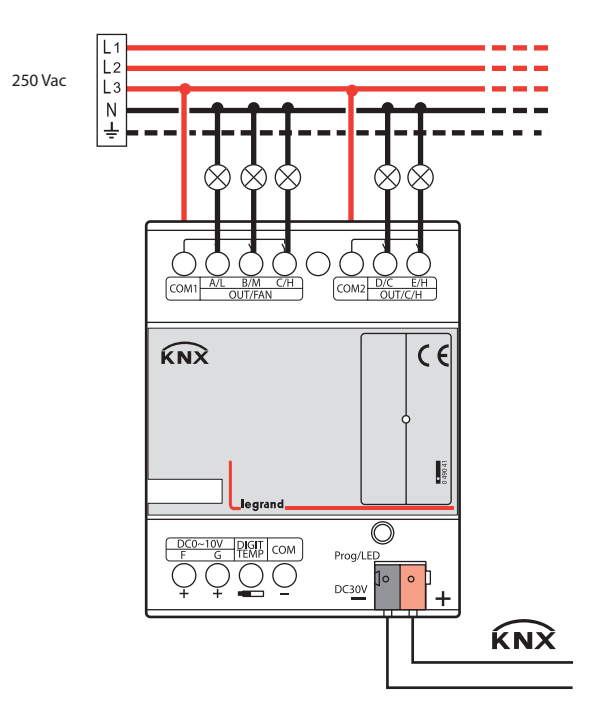

#### **Remarque :**

- a) Dimensions de l'espace à fournir pour chaque appareil.
- b) Dimensions et position du moyen de support et de fixation de l'enregistreur DMX dans cet espace.
- c) Dégagement minimum entre les différentes pièces de l'enregistreur DMX et les pièces voisines éventuellement présentes.

d) Dimensions minimum et disposition correcte de l'ouverture de ventilation, si nécessaire.

## **2. MATÉRIEL (suite)**

### **2.4 Maintenance et précautions**

- Veuillez lire attentivement ce manuel utilisateur avant toute intervention.
- Éloignez tout appareil pouvant créer des interférences.
- Le site doit être ventilé et présenter un bon environnement de refroidissement.
- Veillez à la protection contre l'humidité, les vibrations et la poussière. • Évitez l'exposition à la pluie, à d'autres liquides ou à des gaz caustiques.
- Veuillez contacter le personnel de maintenance compétent ou le centre de service HDL pour toute réparation.
- Enlevez régulièrement la poussière et n'essuyez pas l'appareil avec un liquide volatil comme l'alcool, l'essence, etc.
- En cas de dommage dû à l'humidité ou à un liquide, mettez immédiatement hors tension.
- Vérifiez régulièrement les circuits de bord et autres circuits ou câbles connexes et remplacez à temps les circuits en fin de vie.
- Par mesure de sécurité, chaque circuit est raccordé à un disjoncteur ou à un fusible.
- Le lieu d'installation doit être bien ventilé, faites attention à l'humidité, aux chocs et à la poussière.

### **3. LOGICIEL**

La base de données du contrôleur d'échangeur ventilé utilise le logiciel ETS3.0 pour la conception. La référence de l'appareil est 0 490 41. Pour bien comprendre l'interface et les paramètres appliqués à chaque fonction, lire la description donnée dans le tableau suivant.

Certaines fonctions du contrôleur d'échangeur ventilé sont identiques. Le tableau suivant décrit en détail chaque fonction.

### **3.1 Présentation des fonctions de la base de données**

Le tableau suivant donne un aperçu des fonctions et de certains paramètres du contrôleur d'échangeur ventilé :

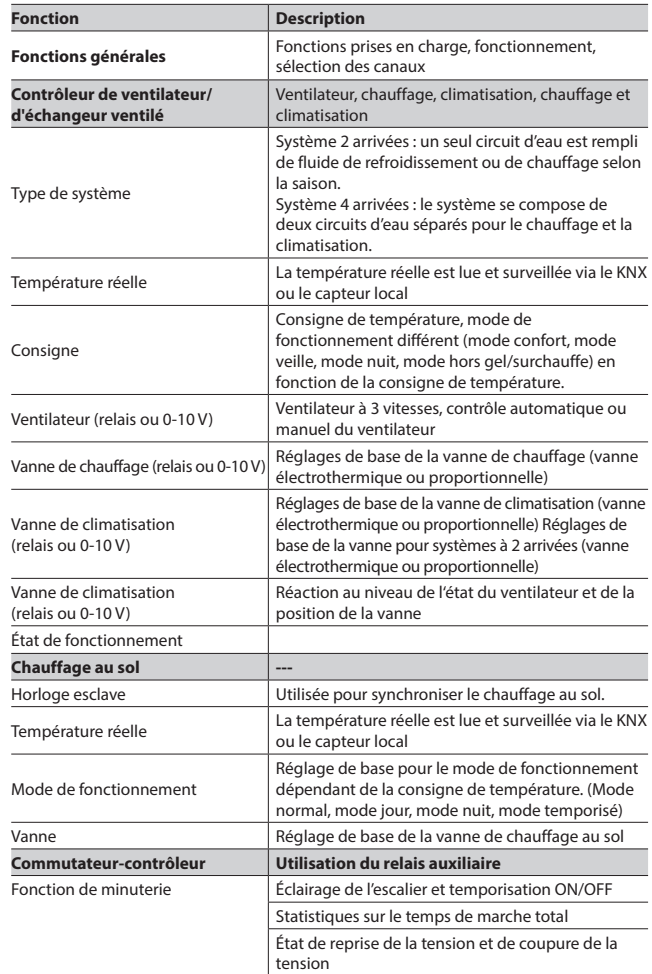

Fiche technique : S000093715FR-2 Mise à jour : 23/04/2018 Création : 15/09/2016 Muse 15/09/2016

### <span id="page-5-0"></span>**3.2 Paramètre "General"**

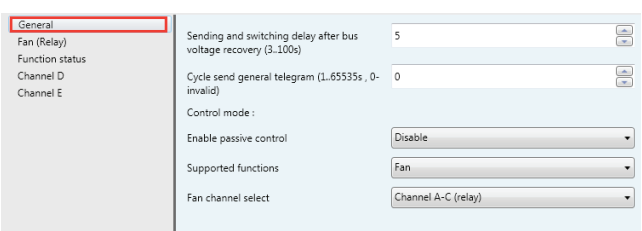

#### Fig. 1 : Fenêtre du paramètre "General"

Le paramètre General permet de régler le mode de commande et autres paramètres.

### **• Sending and switching delay after bus voltage recovery [3..100s]** Options : **3..100s**

Les télégrammes sont uniquement reçus pendant le délai d'envoi et le retard de commutation. Les télégrammes ne sont pas traités et les sorties restent inchangées, aucun télégramme n'est envoyé sur le bus. Après le délai d'envoi et le retard de commutation, les télégrammes sont envoyés et l'état des sorties est réglé pour correspondre au paramétrage ou aux valeurs des objets de communication.

#### **• Cycle send general telegram (1..65535s \_ 0-invalid)**

La plage du paramètre est 0 à 65535 s. Si zéro est sélectionné, la fonction est désactivée, toute autre valeur active la fonction

#### Options : **0..65535s**

Si le paramètre n'est pas réglé sur zéro, l'appareil envoie un télégramme de manière cyclique à l'expiration de la temporisation. Il envoie la valeur en alternance entre 0 et 1.

#### **• Control mode**

#### **- Enable passive control**

Si cette option est activée, le mode de commande n'est plus actif, le produit joue le rôle d'une interface d'actionneur commandée par un signal externe.

#### **- Supported functions**

Dans la fenêtre du paramètre General, il est possible de définir les réglages de base du contrôleur d'échangeur ventilé qui affectent l'appareil et toutes ses sorties. Le contrôleur d'échangeur ventilé possède 5 modes de commande. Vous pouvez sélectionner l'un d'entre eux. En sélectionnant la fonction et en téléchargeant la base de données sur l'appareil, ce dernier fonctionnera conformément à la fonction sélectionnée.

Options : **Fan Heating Cooling Heating and cooling Floor heating**

**Fan :** Le contrôleur d'échangeur ventilé effectue seulement la fonction ventilateur. Les canaux libres sont disponibles comme sorties de commutation indépendantes.

**Heating :** Le contrôleur d'échangeur ventilé effectue la fonction ventilateur et chauffage. Les canaux libres sont disponibles comme sorties de commutation indépendantes.

**Cooling :** Le contrôleur d'échangeur ventilé effectue la fonction ventilateur et climatisation. Les canaux libres sont disponibles comme sorties de commutation indépendantes.

**Heating and cooling :** Le contrôleur d'échangeur ventilé effectue la fonction ventilateur, chauffage et climatisation. Les canaux libres sont disponibles comme sorties de commutation indépendantes.

**Floor heating :** Le contrôleur d'échangeur ventilé dispose de 7 canaux maximum pour le chauffage au sol. Les canaux libres sont disponibles comme sorties de commutation indépendantes.

Les fonctions **Fan, Heating** ou **Cooling** sont les mêmes que les fonctions **Heating and Cooling**. Le paragraphe suivant décrit en détail les fonctions **Heating and Cooling** et **Floor heating**.

### **3. LOGICIEL (suite)**

#### **3.3 Paramètre "Heating and Cooling"**

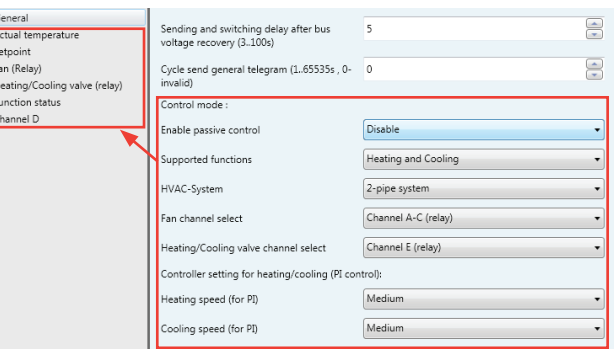

Fig. 2 : Fenêtre du paramètre "Heating and Cooling" pour un système à 2 arrivées

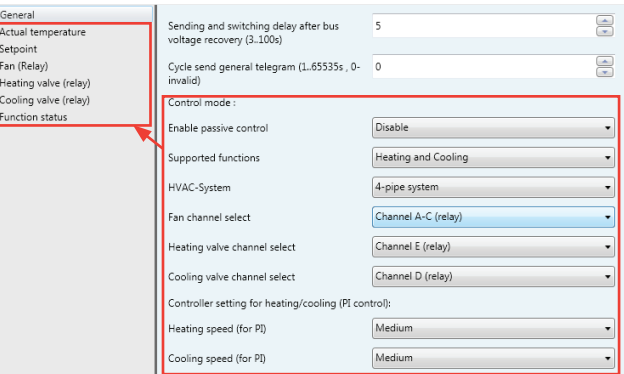

Fig. 3 : Fenêtre du paramètre "Heating and Cooling" pour un système à 4 arrivées

#### **• HVAC-System**

Options : **2-pipe system 4-pipe system**

#### **- 2-pipe system**

Un seul circuit d'eau est rempli de fluide de refroidissement ou de chauffage selon la saison.

Les points suivants doivent être respectés pour l'utilisation dans un système de chauffage/climatisation à 2 arrivées :

- Dans le système à 2 arrivées, le fluide de refroidissement ou de chauffage (selon la saison) est alimenté par le même canal et contrôlé par la même vanne.
- Le basculement entre fluide de chauffage et fluide de refroidissement est effectué par le système et doit donc être passé au contrôleur.

臣

Fig. 4 : Système 2 arrivées

#### <span id="page-6-0"></span>**3.3 Paramètre "Heating and Cooling" (suite)**

#### **• HVAC-System (suite)**

#### **- 4-pipe system**

Le système se compose de deux circuits d'eau séparés pour le chauffage et la climatisation.

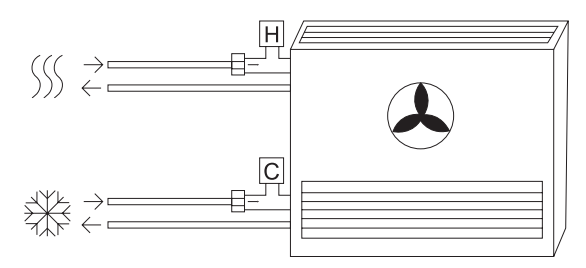

Fig. 5 : Système 4 arrivées

### **• Fan channel select**

Le contrôleur d'échangeur ventilé a deux options pour la sortie de canal de ventilateur. Choisissez le canal correspondant aux caractéristiques du ventilateur.

Options : **Channel A-C (relay) Channel F (0-10V)**

**Channel A-C (relay) :** Canaux A, B et C avec sortie relais ventilateur à 3 vitesses. Les canaux libres sont disponibles comme sorties de commutation indépendantes.

**Channel F (0-10V) :** Ce canal est un signal analogique (0-10 V) utilisé pour contrôler la vitesse de ventilateur.

### **• Heating/Cooling valve channel select**

Seule l'eau chaude ou froide est alimentée centralement au système d'arrivée (**système 2 arrivées**). Suivant ce réglage, une valeur de contrôle agit sur une vanne. Choisissez le canal correspondant aux caractéristiques de la vanne.

#### Options : **Channel E (relay) Channel G (0-10V)**

**Channel E (relay) :** Ce canal est une sortie relais adaptée pour les commandes de vanne électrothermique.

**Channel G (0-10V) :** Ce canal est un signal analogique (0-10 V) adaptée pour

#### **• Heating valve channel select**

les commandes de vanne proportionnelles.

Seule l'eau chaude est alimentée centralement au système d'arrivée (système 4 arrivées ou système de chauffage uniquement). Choisissez le canal correspondant aux caractéristiques de la vanne.

#### Options : **Channel E (relay) Channel G (0-10V**)

**Channel E (relay) :** Ce canal est une sortie relais adaptée pour les

commandes de vanne électrothermique.

**Channel G (0-10V) :** Ce canal est un signal analogique (0-10 V) adaptée pour les commandes de vanne proportionnelles.

#### **• Cooling valve channel select**

Seule l'eau froide est alimentée centralement au système d'arrivée (système 4 arrivées ou système de climatisation uniquement). Choisissez le canal correspondant aux caractéristiques de la vanne.

#### Options : **Channel D (relay) Channel F (0-10V)**

**Channel D (relay) :** Ce canal est une sortie relais adaptée pour les commandes de vanne électrothermique.

**Channel F (0-10V) :** Ce canal est un signal analogique (0-10 V) adaptée pour les commandes de vanne proportionnelles.

### **3. LOGICIEL (suite)**

### **3.3 Paramètre "Heating and Cooling" (suite)**

### **• Controller setting for heating/cooling (PI control)**

#### **- Heating speed (for PI)**

Vous devez avoir des connaissances suffisantes en technique de chauffage pour pouvoir effectuer correctement les réglages appropriés. Les options sont adaptées aux applications standard. Ce réglage n'a d'effet que sur les commandes de vanne du type "contrôle PWM" ou "action continue"

Options : **Lower Low Medium Fast Faster**

**Lower :** Réglage de la réponse du régulateur PI sur "lower" pour le chauffage. **Low :** Réglage de la réponse du régulateur PI sur "low" pour le chauffage. **Medium :** Réglage de la réponse du régulateur PI sur "medium" pour le chauffage.

**Fast :** Réglage de la réponse du régulateur PI sur "fast" pour le chauffage. **Faster :** Réglage de la réponse du régulateur PI sur "faster" pour le chauffage.

#### **- Cooling speed (for PI)**

Vous devez avoir des connaissances suffisantes en technique de climatisation pour pouvoir effectuer correctement les réglages appropriés. Les options sont adaptées aux applications standard. Ce réglage n'a d'effet que sur les commandes de vanne du type "contrôle PWM" ou "action continue"

Options : **Lower Low Medium Fast Faster**

**Lower :** Réglage de la réponse du régulateur PI sur "lower" pour la climatisation. **Low :** Réglage de la réponse du régulateur PI sur "low" pour la climatisation. **Medium :** Réglage de la réponse du régulateur PI sur "medium" pour la climatisation.

**Fast :** Réglage de la réponse du régulateur PI sur "fast" pour la climatisation. **Faster :** Réglage de la réponse du régulateur PI sur "faster" pour la climatisation.

#### **3.3.1 Actual temperature**

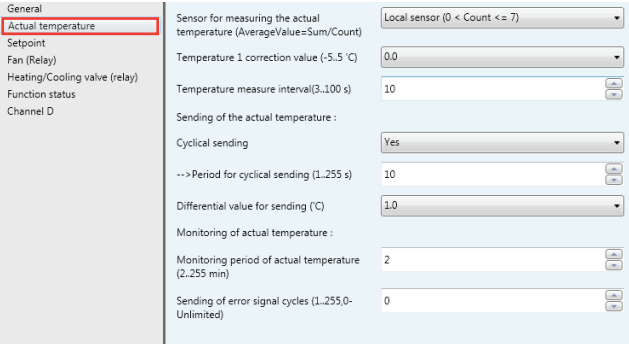

Fig. 6 : Fenêtre du paramètre "Actual temperature"

#### **• Sensor for measuring the actual temperature (AverageValue = Sum / Count)**

Réglage du capteur de température.

Options : **Local sensor (0 < Count < = 7) One sensor via KNX (Count = 1) Two sensor via KNX (Count = 2)**

**Local sensor (0 < Count <= 7) :** Le capteur de température doit être raccordé au contrôleur d'échangeur ventilé. 7 capteurs de température maximum peuvent être raccordés, le résultat tient compte de la moyenne (moyenne = total/nombre). Dans ce cas, les trois paramètres pour "Sending of the actual temperature" deviennent visibles.

- <span id="page-7-0"></span>**3.3 Paramètre "Heating and Cooling" (suite)**
	- **3.3.1 Actual temperature (suite)**
	- **Sensor for measuring the actual temperature (AverageValue = Sum / Count) (suite)**

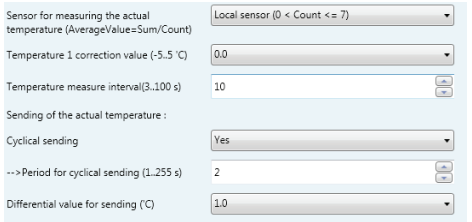

### Fig. 7 : "Local sensor  $(0 <$  Count  $\lt = 7$ "

**One sensor via KNX (Count = 1) :** La température est reçue via le KNX. L'objet 10 représente l'entrée d'information pour les capteurs KNX.

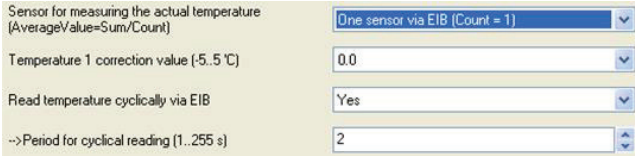

Fig. 8 : "One sensor via KNX (Count = 1)"

**Two sensor via KNX (Count = 2) :** La température est reçue via le KNX. Les objets 10 et 11 représentent l'entrée d'information pour les capteurs KNX. Le résultat tient compte de la moyenne (moyenne = total/nombre).

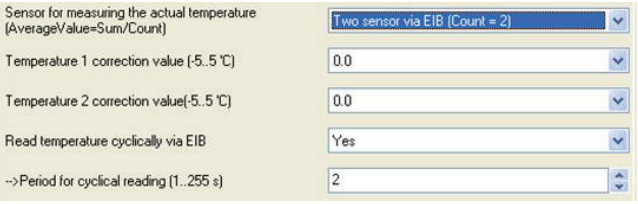

Fig. 9 : "Two sensor via K NX (Count = 2)"

### **• Temperature 1 correction value (-5..5 'C)**

### Options [°C] : - **5.0..5.0 (0.0)**

Correction de la valeur mesurée par le capteur de température ou de la valeur réelle reçue par le KNX.

#### **• Temperature 2 correction value (-5..5 'C)**

Options [°C] : **-5.0..5.0 (0.0)**

Correction de la valeur de mesure réelle reçue par le KNX. Ce paramètre est seulement visible si l'option "**Two sensor via KNX (Count = 2)**" a été sélectionnée pour le paramètre **Sensor for measuring the actual temperature (AverageValue = Sum / Count)**.

### **• Sending of the actual temperature**

**- Cyclical sending**

- Options : **NO**
	- **YES**

Activation de la fonction de transmission cyclique pour la température réelle. Ce paramètre est seulement visible si l'option "**Local sensor (0 < Count <= 7)**" a été sélectionnée pour le paramètre Sensor for measuring the actual temperature (AverageValue = Sum / Count).

### **- Period for cyclical sending (1..255 s)**

#### Options : **1..255s (2)**

Réglage de la période de transmission cyclique de la température réelle. Ce paramètre est seulement visible si l'option "**YES**" a été sélectionnée pour le paramètre **Cyclical sending**.

### **3. LOGICIEL (suite)**

- **3.3 Paramètre "Heating and Cooling" (suite)**
	- **3.3.1 Actual temperature (suite)**

## **• Sending of the actual temperature (suite)**

### **- Differential value for sending ('C)**

Options : **0.5..3 (1)**

Réglage de la variation de température à partir de laquelle la température réelle est envoyée après un changement de valeur. Ce paramètre est seulement visible si l'option "**Local sensor (0 < Count <= 7)**" a été sélectionnée pour le paramètre **Sensor for measuring the actual temperature (AverageValue = Sum / Count)**.

### **• Read temperature cyclically via KNX** Options : **NO**

#### **YES**

Activation de la fonction de lecture cyclique de la température réelle via KNX. Ce paramètre est seulement visible si l'option "**One sensor via KNX (Count = 1)**" ou "**Two sensor via KNX (Count = 2)**" a été sélectionnée pour le paramètre Sensor for measuring the actual temperature (AverageValue  $=$  Sum / Count).

### **- Period for cyclical reading (1..255 s)**

#### Options : **1..255s (2)**

Réglage de la période de lecture cyclique de la température réelle via KNX. Ce paramètre est seulement visible si l'option "**YES**" a été sélectionnée pour le paramètre **Read temperature cyclically via KNX**.

#### **• Monitoring of actual temperature**

### **- Monitoring period of actual temperature (2..255 min)**

Options : **2..255 min (2)**

Réglage de la période de surveillance de la température réelle (par le capteur de température local ou via le KNX).

#### **- Sending of error signal cycles (1..255,0-Unlimited)**

#### Options : **0..255 (0)**

Réglage de la répétition des envois en cas de message d'erreur. Si l'option "1..255" est sélectionnée, le signal d'erreur est uniquement émis 1..255 fois s'il y a un changement de la valeur de l'objet. Si l'option "0-Unlimited" est sélectionnée, la valeur de l'objet est envoyée en fonction du paramètre **Monitoring period of actual temperature (2..255 min)**.

### **3.3.2 Setpoint**

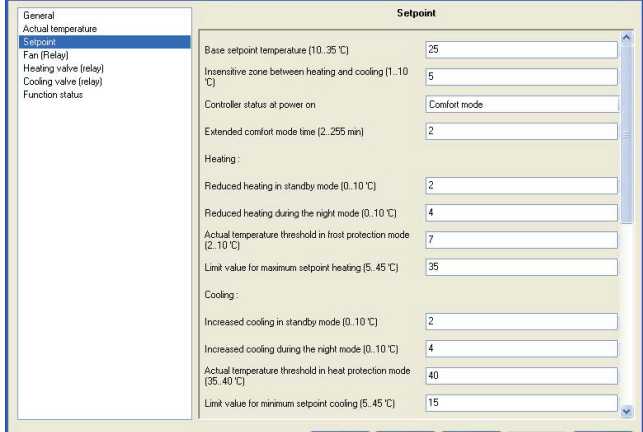

 $n<sub>K</sub>$ Cancel Default Info

Fig. 10 : Fenêtre du paramètre "Setpoint"

### **• Base setpoint temperature (10..35 'C)**

#### Options : **10..35 'C (25)**

Réglage de la consigne de température de base. Celle-ci est stockée dans la mémoire non volatile. Elle peut être modifiée par un télégramme vers l'objet de communication "**Setpoint – Base setpoint temperature**".

### **3.3 Paramètre "Heating and Cooling" (suite)**

**3.3.2 Setpoint (suite)**

### **• Insensitive zone between heating and cooling (1..10 'C)**

#### Options : **1..10 'C (5)**

Réglage de la zone d'insensibilité en degrés centigrades. La zone d'insensibilité est une zone tampon entre les opérations de chauffage et de climatisation. Aucune opération de chauffage ou de climatisation ne se produit dans cette zone d'insensibilité. Sans cette zone tampon, le système basculerait constamment entre chauffage et climatisation. Dès que la température tombe en dessous de la valeur de consigne, le chauffage est activé et la valeur de consigne ne serait pas atteinte. Si la climatisation devait démarrer immédiatement, la température tomberait en dessous de la valeur de consigne, ce qui redéclencherait le chauffage. Ce paramètre est seulement visible si l'option "4-pipe system" a été sélectionnée pour le paramètre **HVAC-System**.

#### **• Controller status at power on**

Options : **Unchanged Comfort mode Standby mode Night mode Frost/heat protection**

Lorsque l'installation est mise sous tension, l'appareil est réglé sur le mode HVAC requis. Une sélection peut être effectuée en cours de fonctionnement via le KNX. Les commandes ON sont saisies via les objets suivants :

Comfort mode : 31 Standby mode : 32 Night mode : 33 Frost protection : 34

#### **• Extended comfort mode time (2..255 min)**

#### Options : **2..255 min (2)**

Réglage de la durée d'extension du mode confort. Si l'appareil est passé du mode confort au mode nuit, l'extension du mode confort est activée pendant la période paramétrée par un télégramme vers l'objet de communication "**HVAC mode – ON command for comfort mode**" avant de repasser automatiquement en mode nuit.

### **• Chauffage**

### **- Reduced heating in standby mode (0..10 'C)**

#### Options : **0..10 'C (2)**

Réglage de la baisse de température lorsque le chauffage est en mode veille. La baisse de température est calculée à partir de la température de consigne.

#### **- Reduced heating during the night mode (0..10 'C)**

#### Options : **0..10 'C (4)**

Réglage de la baisse de température lorsque le chauffage est en mode nuit. La baisse de température est calculée à partir de la température de consigne.

#### **- Actual temperature threshold in frost protection mode (2..10 'C)**

#### Options : **2..10 'C (7)**

Réglage de la température minimale de sécurité hors gel. Le chauffage se met automatiquement en route lorsque cette température est atteinte pour éviter que la température tombe en dessous de la valeur seuil.

#### **- Limit value for maximum setpoint heating (5..45 'C)**

#### Options : **5..45 'C (35)**

Réglage de la température de consigne maximale pour le chauffage. La pièce n'est pas chauffée au-delà de cette température.

### **3. LOGICIEL (suite)**

### **3.3 Paramètre "Heating and Cooling" (suite)**

**3.3.2 Setpoint (suite)**

#### **• Cooling**

- **- Increased cooling in standby mode (0..10 'C)**
- Options : **0..10 'C (2)**

Réglage de la hausse de température lorsque la climatisation est en mode veille. La hausse de température est calculée à partir de la température de consigne.

### **- Increased cooling during the night mode (0..10 'C)**

### Options : **0..10 'C (4)**

Réglage de la hausse de température lorsque la climatisation est en mode nuit. La hausse de température est calculée à partir de la température de consigne.

# **- Actual temperature threshold in heat protection mode (35..40 'C)**

### Options : **35..40 'C (40)**

Réglage de la température maximale de surchauffe. La climatisation se met automatiquement en route lorsque cette température est atteinte pour éviter que la température dépasse la valeur seuil.

### **- Limit value for minimum setpoint cooling (5..45 'C)**

#### Options : **5..45 'C (15)**

Réglage de la température de consigne minimale pour la climatisation. La pièce n'est pas climatisée en dessous de cette température. Le basculement entre les modes HVAC s'effectue via les objets de communication :

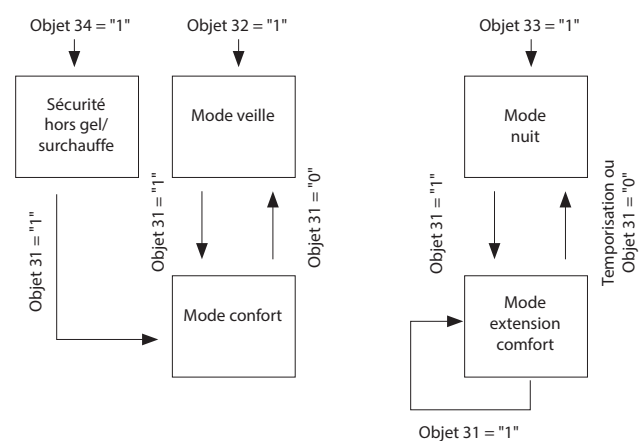

Fig. 11 : Sélection du mode HVAC via les objets de communication

Objet 31 : Mode HVAC – commande Marche pour le mode confort

Objet 32 : Mode HVAC – commande Marche pour le mode veille

Objet 33 : Mode HVAC – commande Marche pour le mode nuit

Objet 34 : Mode HVAC – commande Marche pour le mode de protection du bâtiment (hors gel/surchauffe)

Time out : Paramètre **Extended comfort mode time** expiré

Le mode confort se différencie de l'extension de confort par le fait que le mode confort bascule vers un autre mode via un objet de communication tandis que le mode extension de confort passe automatiquement à un autre mode une fois que le paramètre **Extended comfort mode time** est arrivé à expiration.

Calcul des consignes pour les différents modes HVAC :

#### **• Mode confort :**

- Température de consigne de chauffage = température de consigne de base
- Température de consigne de climatisation = température de consigne de

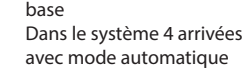

chauffage/climatisation :

• Température de consigne de climatisation = température de consigne de base + zone d'insensibilité

<span id="page-9-0"></span>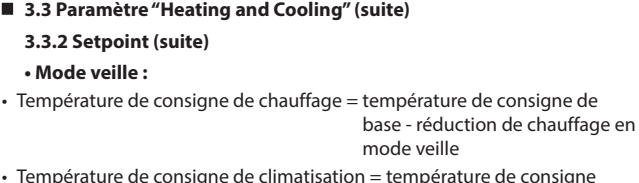

de consigne de base + augmentation de climatisation en mode veille

Dans le système 4 arrivées avec mode automatique chauffage/climatisation :

• Température de consigne de climatisation = température de consigne de base +zone d'insensibilité + augmentation de

climatisation en mode veille

### **• Mode nuit :**

- Température de consigne de chauffage = température de consigne de base - réduction de chauffage en mode nuit
- Température de consigne de climatisation = température de consigne de base + augmentation de climatisation en mode nuit

Dans le système 4 arrivées avec mode automatique chauffage/climatisation :

• Température de consigne de climatisation = température de consigne de

base + zone d'insensibilité

+ augmentation de climatisation en mode nuit

#### **• Sécurité hors gel/surchauffe :**

- Température de consigne de chauffage = valeur seuil pour la sécurité hors gel
- Température de consigne de climatisation = valeur seuil pour la sécurité surchauffe

La température de consigne est limitée par la valeur limite de consigne. La limite de consigne pour le chauffage définit la température maximale pour chauffer la pièce. La limite de consigne pour la climatisation définit la température minimale pour refroidir la pièce.

#### **3.3.3 Fan**

Les différentes configurations de paramètres permettent d'adapter très facilement l'actionneur de l'échangeur ventilé à l'application spécifique requise. Il est d'abord possible de définir le nombre de niveaux de ventilation nécessaire pour les appareils connectés. L'actionneur de l'échangeur ventilé possède deux canaux au choix : une sortie relais et une sortie de signal analogique (0-10 V). Choisissez le canal correspondant aux caractéristiques du ventilateur.

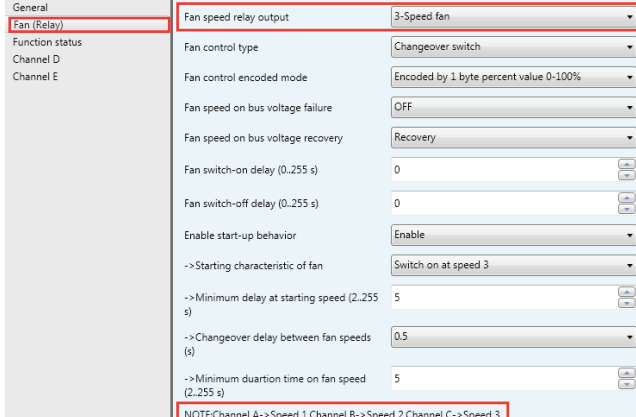

Fig. 12 : Fenêtre du paramètre "Fan (relay)"

### **3. LOGICIEL (suite)**

### **3.3 Paramètre "Heating and Cooling" (suite)**

### **3.3.3 Fan (suite)**

### **• Fan speed relay output**

Réglage du nombre de vitesses du ventilateur. Ce paramètre est seulement visible si l'option "Channel A-C (relay)" a été sélectionnée pour le paramètre Fan channel select. Le nombre maximum de niveaux de ventilation utilisables dépend de ce paramètre. Dans la configuration avec Channel A-C (relay), 3 niveaux maximum peuvent être utilisés. Les sorties de niveau d'un canal d'échangeur ventilé qui restent libres peuvent être utilisées comme sorties de commutation avec une simple fonction de commutation.

#### Options : **1-Speed fan 2-Speed fan 3-Speed fan**

**1-Speed fan :** Le ventilateur n'a qu'une vitesse raccordée au canal A (Channel A - > Speed 1).

**2- Speed fan :** Le ventilateur a 2 vitesses raccordées au canal A et au canal B (Channel A - > Speed 1, Channel B - > Speed 2).

**3- Speed fan :** Le ventilateur a 3 vitesses raccordées au canal A, au canal B et au canal C (Channel A - > Speed 1, Channel B - > Speed 2, Channel C - > Speed 3).

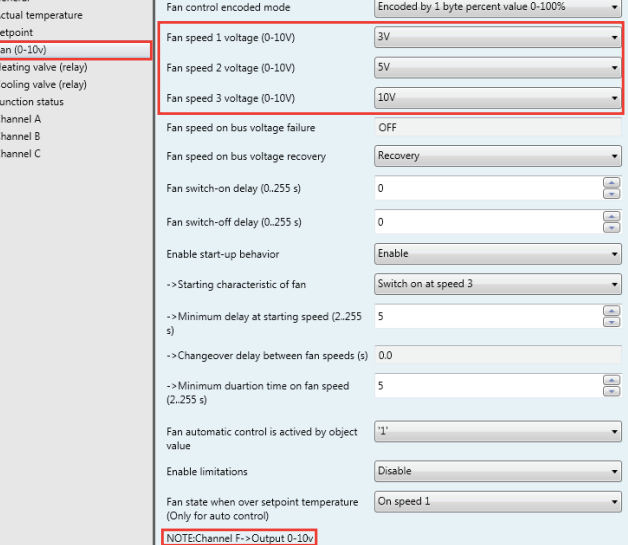

Fig. 13 : Fenêtre du paramètre "Fan (0-10v)"

- **- Fan speed 1 voltage (0-10V)**
- **- Fan speed 2 voltage (0-10V)**
- **- Fan speed 3 voltage (0-10V)**
- Options : **0v...10v**

Réglage de la tension des vitesses du ventilateur. Ce paramètre est seulement visible si l'option "**Channel F (0-10v)**" a été sélectionnée pour le paramètre **Fan channel select**. Le ventilateur est raccordé au canal F.

**- Fan speed on bus voltage failure**

Options : **Unchanged**

#### **OFF**

Le comportement du ventilateur en cas de coupure de la tension du bus est défini ici.

**unchanged :** Les vitesses du ventilateur restent inchangées.

**OFF :** Le ventilateur est mis hors tension.

**- Fan speed on bus voltage recovery**

- Options : **Recovery**
	- **OFF 1 2**

**3** Réglage de la vitesse du ventilateur en cas de reprise de la tension.

**Recovery :** Après reprise de la tension du bus, le ventilateur revient à la

vitesse où il était à la dernière mise hors tension. **Off :** Le ventilateur s'éteint après reprise de la tension du bus.

**1, 2 ou 3 :** Le ventilateur revient à la vitesse 1, 2 ou 3.

## **Contrôleur KNX/BUS Référence(s) : 0 490 41**

### **3. LOGICIEL (suite)**

### **3.3 Paramètre "Heating and Cooling" (suite)**

#### **3.3.3 Fan (suite)**

**• Fan switch-on delay (0..255 s)**

Options : **0..255**

Réglage du retard à la mise en marche. La plage est 0..255.

## **• Fan switch-on delay (0..255 s)**

Options : **0..255**

Réglage du retard à l'arrêt. La plage est 0..255.

### **• Starting characteristic of fan**

Options : **Switch on at speed 1 Switch on at speed 2 Switch on at speed 3**

Réglage de la vitesse à laquelle le ventilateur se met en marche. Pour garantir le bon démarrage du moteur du ventilateur, il est recommandé de démarrer initialement à une plus grande vitesse, en fonction du type, afin de maintenir un couple plus élevé au démarrage. Une fois que la temporisation **Minimum delay at starting speed** s'est écoulée, le ventilateur passe à la vitesse correspondant à la valeur de contrôle. Le fig. 14 montre un exemple de réponse pour l'option "switch on at speed 3".

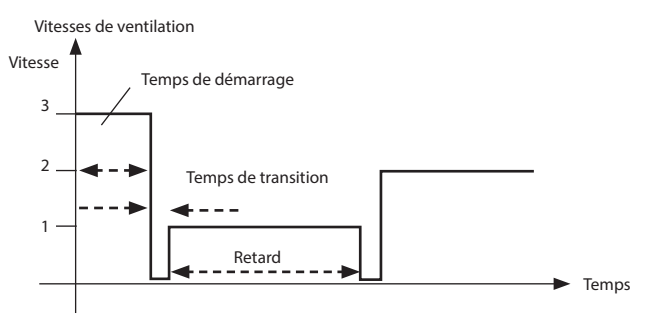

Fig. 14 : Switch on at speed 3

### **• Minimum delay at starting speed (2..255s)**

#### Options : **2..255s**

Le temps de démarrage du ventilateur est saisi ici et peut varier en fonction de l'inertie des composants tournants.

#### **• Changeover delay between fan speeds(s)**

#### Options : **0.5..10s**

Réglage du délai de transition entre les vitesses de ventilateur. Ce paramètre n'est effectif que si l'option "Channel A-C (relay)" a été sélectionnée pour le paramètre **Fan channel select**.

#### **• Minimum duration time on fan speed (2..255 s)**

#### Options : **2..255s**

Utilisé pour éviter le basculement fréquent entre les vitesses de ventilateur qui risque de nuire au niveau de confort.

### **3. LOGICIEL (suite)**

- **3.3 Paramètre "Heating and Cooling" (suite)**
	- **3.3.3 Fan (suite)**

Actua<br>Setpc<br>Fan (<br>Heati<br>Cooli<br>Funct

**• Enable limitations (Automatic fan control)**

#### Options : **Disable Enable**

**Disable :** Désactive la fonction de limitation du ventilateur.

**Enable :** D'autres paramètres deviennent visibles, définis comme suit

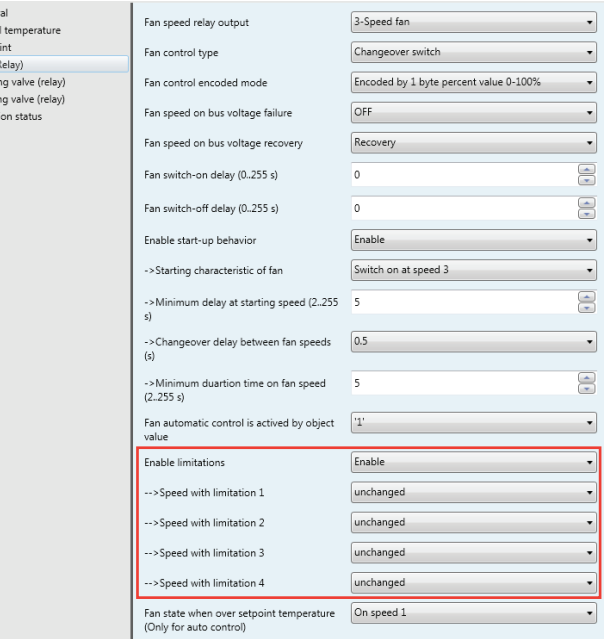

NOTE:Channel A->Speed 1,Channel B->Speed 2,Channel C->Speed 3

Fig. 15 : Enable limitations (Automatic fan control)

En même temps, 4 objets de communication sont activés pour la limitation de la vitesse du ventilateur :

**Limitation 1**, par ex. pour la sécurité hors gel/surchauffe **Limitation 2**, par ex. pour le fonctionnement en mode confort **Limitation 3**, par ex. pour l'arrêt de nuit **Limitation 4**, par ex. pour la veille

Les plages de vitesse (limitations) du ventilateur qui ne doivent pas être dépassées par le haut ou par le bas sont définies avec la fonction de limitation de vitesse. 4 limitations sont disponibles. Elles peuvent être utilisées par exemple pour commander les différents modes de fonctionnement, comme par exemple la sécurité hors gel/surchauffe, le confort, l'arrêt de nuit et la veille. Dans les cas normaux, le thermostat tient compte de ces modes de fonctionnement dans la variable de contrôle pour l'actionneur.

#### **Important :**

Le paramétrage du comportement du ventilateur au démarrage est une caractéristique technique qui est prioritaire par rapport à la limitation. Si une limitation est activée sur la vitesse 2 et que le comportement de démarrage est paramétré sur la vitesse 3, le comportement suivant survient : Le ventilateur est à l'état OFF et reçoit un signal de commande pour la vitesse 1. Le ventilateur commence à tourner à la vitesse 3 (vitesse de démarrage) avant de passer à la vitesse 2 définie par la limitation. La vitesse 1 requise n'est pas atteinte en raison de la limitation.

Lorsqu'on sort du mode automatique, par exemple du fait d'une action manuelle, les limitations deviennent inactives. Les limitations sont réactivées à la reprise du mode automatique.

Les points suivants s'appliquent pour les limitations :

- La vitesse de ventilateur et la position de la vanne peuvent être paramétrées indépendamment.
- La limitation n'est pas obligée de s'appliquer uniquement à une vitesse de ventilateur. Elle peut aussi couvrir une autre plage de vitesse, c'est-à-dire que seules certaines vitesses peuvent être définies si la limitation est active. De cette façon, un contrôle limité est également possible.

### <span id="page-11-0"></span>**3.3 Paramètre "Heating and Cooling" (suite)**

#### **3.3.3 Fan (suite)**

- La limitation est activée si un télégramme avec la valeur 1 est reçu sur l'objet de limitation. La limitation est désactivée si un télégramme avec la valeur 0 est reçu sur l'objet de limitation. Une action manuelle stoppe le mode automatique.
- Si une limitation est activée, le contrôleur d'échangeur ventilé passe à la vitesse paramétrée quelle que soit la valeur de contrôle. Si une autre vitesse ou une vitesse hors de la "plage de limitation" est réglée pendant l'activation de la limitation, la vitesse requise ou la vitesse limite de la plage est réglée.
- Après la désactivation des limitations, la vitesse du ventilateur et les objets de communication pour la commande de vanne sont recalculés et exécutés. Cela signifie que pendant la limitation l'actionneur continue à fonctionner normalement en arrière-plan, les sorties restent inchangées et l'exécution n'a lieu qu'après la fin de la limitation.

Les mêmes paramètres et priorités sont appliqués à chacune des 4 limitations utilisées pour limiter la vitesse du ventilateur. Si plusieurs commandes ON 1 sont reçues par les différents objets de limitation de vitesse, c'est la valeur reçue en dernier qui est décisive pour la commande de limitation. Cela s'applique également à la commande OFF 0.

- **- Speed with limitation 1**
- **- Speed with limitation 2**
- **- Speed with limitation 3**
- **- Speed with limitation 4**

Options : **3, 2, 1, OFF unchanged OFF 1 1, OFF 2 2, 1 2, 1, OFF 3 3, 2 3, 2, 1**

Ce paramètre permet de définir quelle vitesse est réglée avec la limitation active et quelle vitesse est réglée avec le contrôle automatique.

**3, 2, 1, OFF :** Tout est possible.

**Unchanged :** L'état est maintenu.

- **OFF :** Désactivé.
- **1 :** Limité à la vitesse 1.\*
- **1, OFF :** Limité à la vitesse 1 et désactivé.
- **2 :** Limité à la vitesse 2.\*
- **2, 1 :** Limité à la vitesse 2 et 1.
- **2, 1, OFF :** Limité à la vitesse 2, 1 et désactivé.
- **3 :** Limité à la vitesse 3.\*
- **3, 2 :** Limité à la vitesse 3 et 2.
- **3, 2, 1 :** Limité à la vitesse 3, 2 et 1.

#### **Remarque :**

\* La valeur de contrôle n'est pas prise en compte. 

### **3. LOGICIEL (suite)**

### **3.3 Paramètre "Heating and Cooling" (suite) 3.3.4 Valve**

Le contrôleur d'échangeur ventilé peut contrôler les commandes de vanne suivantes :

- Commandes de vanne électromotrices : Les commandes électromotrices ferment et ouvrent les vannes via un petit moteur électrique. Elles sont disponibles comme commandes de vanne proportionnelles, contrôlées via un signal analogique (0..10 V).
- Commandes de vanne électrothermiques : Les commandes de vanne électrothermiques sont réglées par la dilatation thermique d'un élément causée par la circulation d'un courant électrique. Les commandes de vanne électrothermiques sont régulées via un contrôle tout ou rien ou via la modulation de largeur d'impulsion.

#### **3.3.4.1 Heating/Cooling valve (relay)**

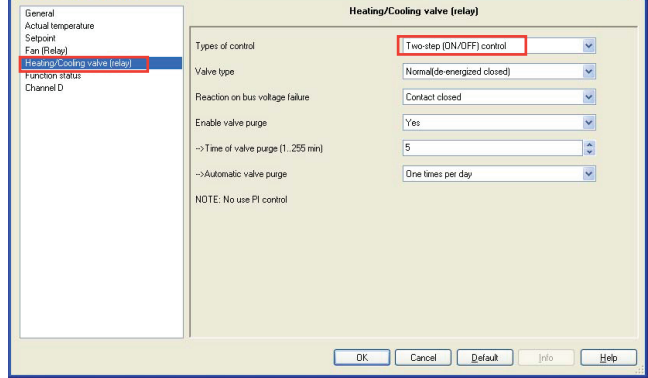

Fig. 16 : Fenêtre du paramètre "Heating/Cooling valve (relay)" - Two-step (ON/OFF) control. Cette fenêtre n'est visible que si l'option "Channel E (relay)" a été sélectionnée pour le paramètre "Heating/Cooling valve channel select" dans le système 2 arrivées.

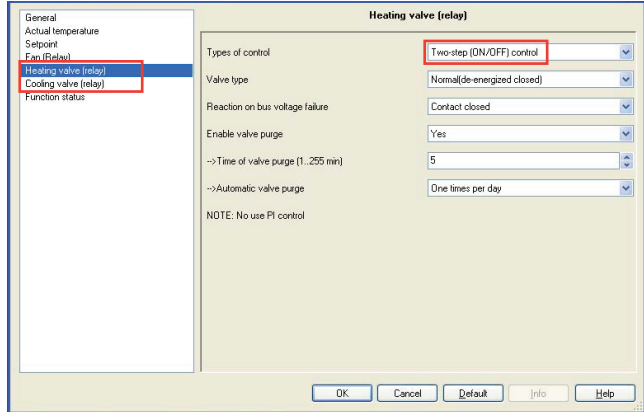

- Fig. 17 : Fenêtre du paramètre "Heating valve (relay)" Two-step (ON/OFF) control. Les fenêtres des paramètres "Heating/Cooling valve (relay)", "Heating valve (relay)" et "Cooling valve (relay)" sont en grande partie similaires. Seules les valeurs par défaut pour le temps de cycle diffèrent.
	- **Types of control**
	- Options : **Two-step (ON/OFF) control PWM control**

**Two-step (ON/OFF) control :** La vanne s'ouvre à fond si la température ambiante tombe en-dessous d'une valeur limite inférieure et se ferme complètement si la température ambiante dépasse une valeur limite supérieure. Ce type de commande n'utilise pas la régulation PI.

Valeur limite supérieure = temp. de consigne + 1 °C Valeur limite inférieure = temp. de consigne – 1 °C

**3.3 Paramètre "Heating and Cooling" (suite)**

### **3.3.4 Valve (suite)**

**3.3.4.1 Heating/Cooling valve (relay) (suite)**

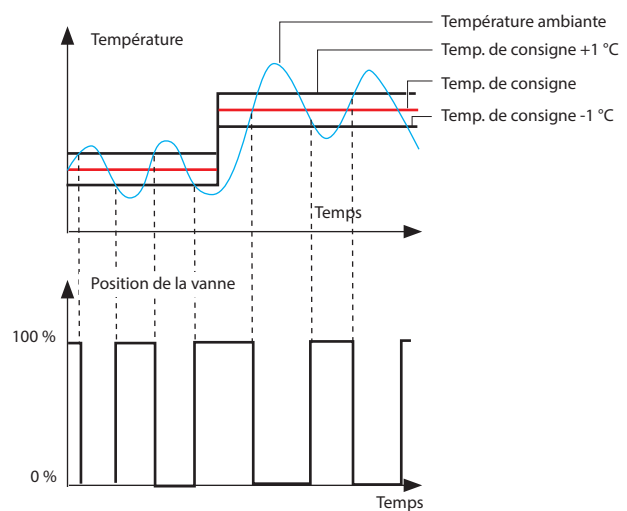

Fig. 18 : Schéma pour le contrôle tout ou rien

**PWM control :** La valeur de contrôle est fixe pendant une période cyclique et convertie en durée d'ouverture de la vanne. Par exemple, la valeur de contrôle de 20 % est convertie sur une période cyclique de 15 minutes en durée d'ouverture de la vanne de 3 minutes. Une valeur de contrôle de 50 % produit un temps d'ouverture de la vanne de 7,5 minutes. Ce type de commande utilise la régulation PI. La figure 19 montre le schéma de commande PWM :

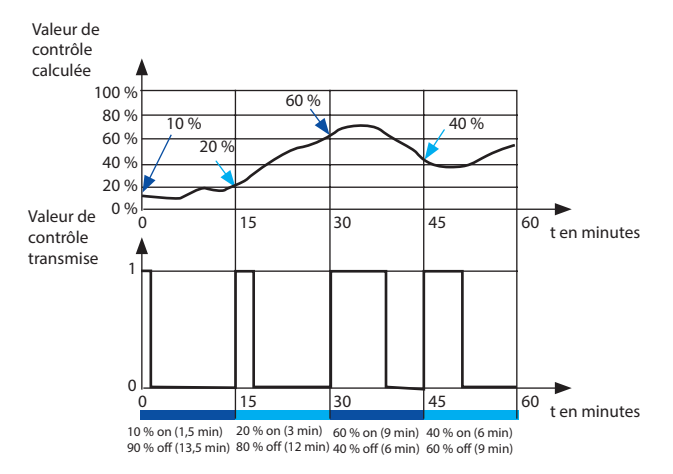

Fig. 19 : Schéma de commande PWM

## **• Valve type**

Options : **Inverted (de-energized opened) Normal (de-energized closed)**

Réglage du sens de commande de la vanne.

## **• Reaction on bus voltage failure**

Options : **Contact unchanged Contact open Contact closed**

**Contact unchanged :** Aucun changement de position du contact. **Contact opened :** Le contact s'ouvre sur coupure de la tension du bus. **Contact closed :** Le contact se ferme sur coupure de la tension du bus.

### **3. LOGICIEL (suite)**

- **3.3 Paramètre "Heating and Cooling" (suite)**
	- **3.3.4 Valve (suite)**
	- **3.3.4.1 Heating/Cooling valve (relay) (suite)**
	- **Enable valve purge**

**Yes**

Options : **NO**

**NO :** Désactivation de la purge de vanne.

**YES :** L'objet de communication 1 bit "Trigger valve purge" est activé.

Ce paramètre permet d'activer la fonction de purge de vanne de la sortie. Le purge régulière d'une vanne de chauffage contribue à empêcher la formation de dépôts dans la vanne susceptibles d'entraver le bon fonctionnement de la vanne. L'élément chauffant est purgé en même temps, ce qui aide à évacuer l'air emprisonné. Ceci est particulièrement important lorsque la vanne ne change pas souvent de position. La vanne est ouverte au maximum pendant l'opération de purge. Elle peut être déclenchée via l'objet **Trigger valve purge** et/ou de manière automatique à des intervalles réglables. Avec l'option "yes", les objets **Trigger valve purge** et **Status valve purge** sont activés. Les paramètres **Time of valve purge in minutes (1..255)** et **Automatic valve purge** sont également activés.

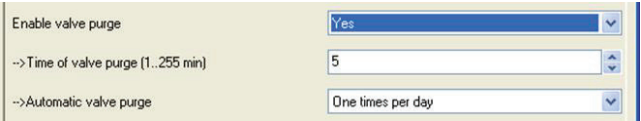

Fig. 20 : Enable valve purge

#### **- Time of valve purge (1..255min)**

#### Options : **1..255min**

Réglage de la durée de purge de la vanne. La vanne est ouverte à fond pendant cette période. À la fin de la période, la vanne revient à l'état précédant la purge.

#### **- Automatic valve purge**

Réglage de la fréquence de purge automatique.

Options : **NO**

**One times per day One times per week One times per month**

**One times per day :** Purge automatique de la vanne chaque jour.

**One times per week :** Purge automatique de la vanne chaque semaine.

**One times per month :** Purge automatique de la vanne chaque mois.

Une purge peut être déclenchée par l'objet **Trigger valve purge**. Le compteur de purge automatique commence à décompter lorsque le paramètre est chargé dans l'actionneur. Le temps est remis à zéro à chaque téléchargement. Le temps est remis à zéro dès que la purge est terminée. Cela se produit via la purge automatique ou via l'objet **Trigger valve purge**.

Le paragraphe suivant décrit en détail le commande PWM de la vanne.

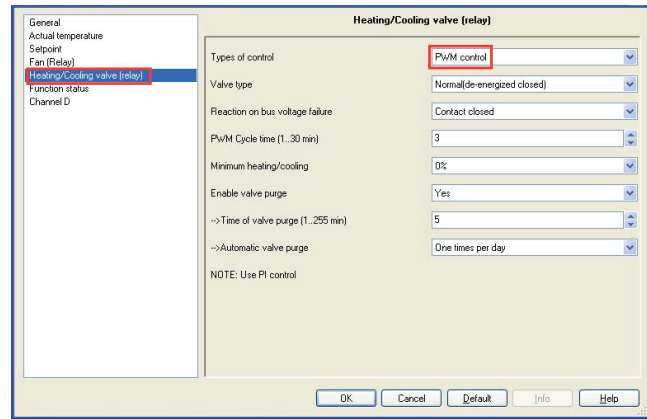

Fig. 21 : Fenêtre du paramètre "Heating/Cooling valve (relay)" - PWM control

Fiche technique : S000093715FR-2 Mise à jour : 23/04/2018 Création : 15/09/2016 Muse 15/09/2016

**3.3 Paramètre "Heating and Cooling" (suite) 3.3.4 Valve (suite)**

### **3.3.4.1 Heating/Cooling valve (relay) (suite)**

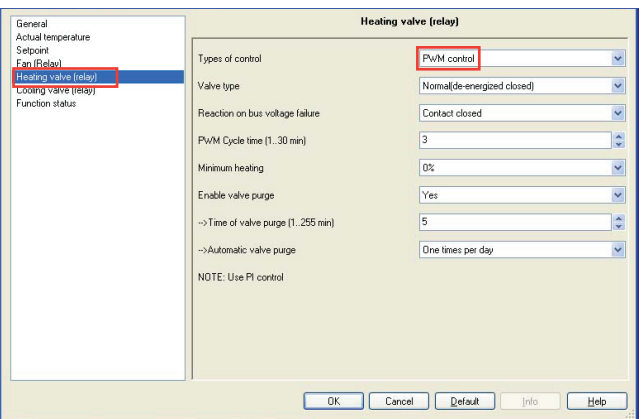

Fig. 22 : Fenêtre du paramètre "Heating valve (relay)" - PWM control

Les fenêtres des paramètres "Heating/Cooling valve (relay)", "Heating valve (relay)" et "Cooling valve (relay)" avec les deux types de fonctions de contrôle sont en grande partie similaires. Seules les fonctions suivantes diffèrent.

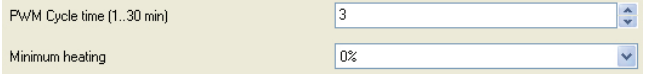

Fig. 23 : Paramètre de commande PWM

#### **• PWM Cycle time (1..30min)**

Réglage du temps de cycle de la commande PWM.

#### Options : **1..30min**

Un cycle d'actionnement est constitué d'un processus de marche et d'un processus d'arrêt et forme une période PWM. Exemple : Valeur d'actionnement = 20 %, temps PWM = 10 min : Dans un cycle d'actionnement de 10 min, 2 min marche et 8 min arrêt (20 % on / 80 % off). L'ouverture complète d'une vanne de commande électrothermique prend environ 2-3 minutes. C'est pourquoi un temps de cycle inférieur à 15 minutes n'est pas pratique.

Si un temps de cycle PWM de 15 minutes a été sélectionné, cela signifie que 4 opérations de commutation (marche/arrêt) surviennent toutes les heures, 96 par jours, 3000 par mois. Cela correspond à 36 000 opérations de commutation par an. Avec une durée de vie du relais de 105 000 opérations de commutation, cela équivaut à une durée de vie de l'actionneur inférieure à 3 ans.

Par contre, si le temps de cycle est réglé sur 3 minutes, cela équivaut à environ 150 000 opérations de commutation par an, soit une durée de vie de l'actionneur inférieure à 1 an.

Cette observation suppose une charge AC1 (charge ohmique) au courant nominal. Si le nombre maximal d'opérations de commutation pour une résistance purement mécanique du relais est pris en compte, la durée de vie de l'actionneur est allongée. Cela présente un risque inhérent du fait que les matériaux entrant en contact s'useront prématurément et la conduction du courant ne pourra être garantie de manière sûre.

Le tableau suivant donne les temps de cycle conventionnels pour la commande de plusieurs systèmes de chauffage et de climatisation :

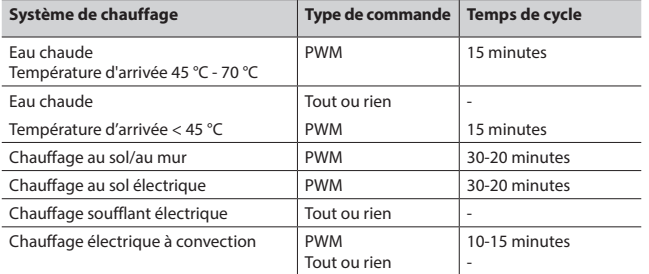

### **3. LOGICIEL (suite)**

- **3.3 Paramètre "Heating and Cooling" (suite)**
	- **3.3.4 Valve (suite)**
	- **3.3.4.1 Heating/Cooling valve (relay) (suite)**

#### **• Minimum heating**

Options : **0%, 5%, 10%, 15%, 20%,**

Réglage minimal admissible de la vanne avec valeur d'actionnement.

#### **3.3.4.2 Heating/Cooling valve (0-10v)**

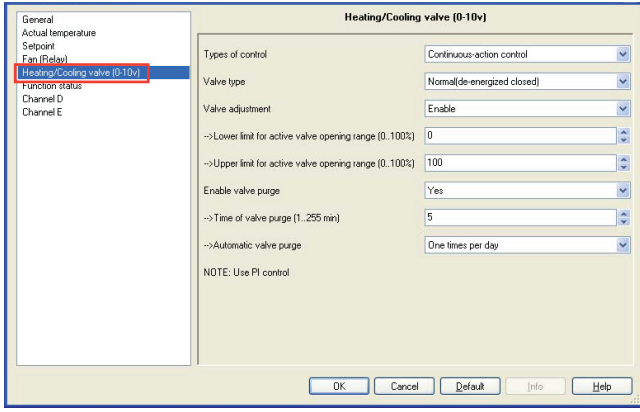

Fig. 24 : Fenêtre du paramètre "Heating/Cooling valve (0-10v)". Cette fenêtre n'est visible que si l'option "Channel G (0-10v)" a été sélectionnée pour le paramètre "Heating/ Cooling valve channel select" dans le système 2 arrivées.

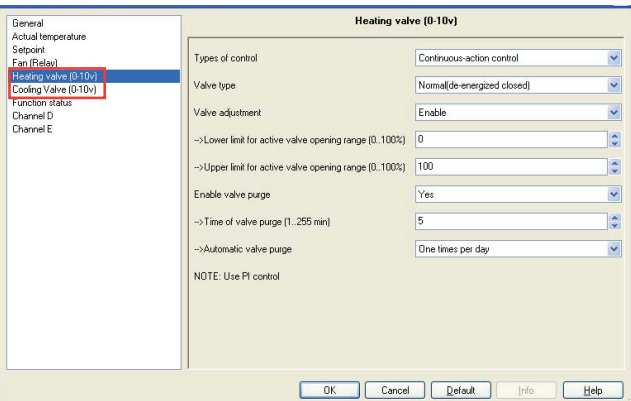

Fig. 25 : Fenêtre du paramètre "Heating valve (0-10v)"

Les fenêtres des paramètres "Heating/Cooling valve (0-10v)", "Heating valve (0-10v)" et "Cooling valve (0-10v)" sont en grande partie similaires.

#### **• Types of control**

Options : **ON (10V)/OFF (0V) control Continuous-action control**

**ON (10V)/OFF (0V) control :** La vanne s'ouvre à fond (10 V) si la température ambiante tombe en-dessous d'une valeur limite inférieure et se ferme complètement (0 V) si la température ambiante dépasse une valeur limite supérieure. Ce type de commande n'utilise pas la régulation PI. Elle est identique à **Two-step (ON/OFF) control**.

Valeur limite supérieure = temp. de consigne + 1 °C

Valeur limite inférieure = temp. de consigne – 1 °C

**Continuous-action control :** La valeur de commande d'un contrôleur continu change constamment et peut générer une tension entre 0 V et 10 V. Ce type de contrôleur peut être utilisé pour activer des commandes de vanne proportionnelles. La vanne peut ainsi être ouverte à fond, fermée à fond ou placée dans n'importe quelle position intermédiaire. Ce type de commande utilise la régulation PI.

<span id="page-14-0"></span>**3.3 Paramètre "Heating and Cooling" (suite)**

### **3.3.4 Valve (suite)**

**3.3.4.2 Heating/Cooling valve (0-10v) (suite)**

- **Valve type**
	- Options : **Inverted (de-energized opened) Normal (de-energized closed)**

Réglage du sens de commande de la vanne.

### **• Valve adjustment**

Réglage défini par l'utilisateur des caractéristiques de la vanne.

## Options : **Disable**

**Enable**

**Disable :** Désactivation du réglage de la vanne.

**Enable :** Activation du réglage de la vanne.

Sélectionnez uniquement l'option "Enable" si vous avez des connaissances suffisantes en matière de chauffage et de climatisation pour pouvoir effectuer correctement les réglages appropriés. L'option "Disable" est adaptée aux applications standard.

#### **- Lower limit for active valve opening range (0..100%)**

### **- Upper limit for active valve opening range (0..100%)** Options : **0..100%**

Réglage de la courbe caractéristique de la vanne, c'est-à-dire la position de la vanne en fonction de la valeur de commande.

#### **• Enable valve purge**

Options : **NO Yes**

### **NO :** Désactivation de la purge de vanne.

**YES :** L'objet de communication 1 bit "Trigger valve purge" est activé. Ce paramètre permet d'activer la fonction de purge de vanne de la sortie. Le purge régulière d'une vanne de chauffage contribue à empêcher la formation de dépôts dans la vanne susceptibles d'entraver le bon fonctionnement de la vanne. L'élément chauffant est purgé en même temps, ce qui aide à évacuer l'air emprisonné. Ceci est particulièrement important lorsque la vanne ne change pas souvent de position. La vanne est ouverte au maximum pendant l'opération de purge. Elle peut être déclenchée via l'objet "Trigger valve purge" et/ou de manière automatique à des intervalles réglables. Avec l'option "yes", les objets "Trigger valve purge" et "Status valve purge" sont activés. Les paramètres "Time of valve purge in minutes (1..255)" et "Automatic valve purge" sont également activés.

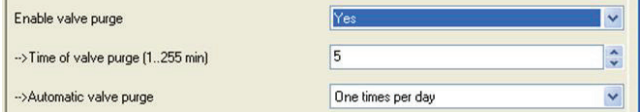

Fig. 26 : Enable valve purge

### **• Time of valve purge (1..255min)**

#### Options : **1..255min**

Réglage de la durée de purge de la vanne. La vanne est ouverte à fond pendant cette période. À la fin de la période, la vanne revient à l'état précédant la purge.

### **3. LOGICIEL (suite)**

- **3.3 Paramètre "Heating and Cooling" (suite) 3.3.4 Valve (suite)**
	- **3.3.4.2 Heating/Cooling valve (0-10v) (suite)**

#### **• Automatic valve purge**

Réglage de la fréquence de purge automatique.

Options : **NO One times per day One times per week One times per month**

**One times per day :** Purge automatique de la vanne chaque jour.

**One times per week :** Purge automatique de la vanne chaque semaine.

**One times per month :** Purge automatique de la vanne chaque mois.

Une purge peut être déclenchée par l'objet **Trigger valve purge**. Le compteur de purge automatique commence à décompter lorsque le paramètre est chargé dans l'actionneur.

Le temps est remis à zéro à chaque téléchargement. Le temps est remis à zéro dès que la purge est terminée. Cela se produit via la purge automatique ou via l'objet **Trigger valve purge**.

#### **3.3.5 Function status**

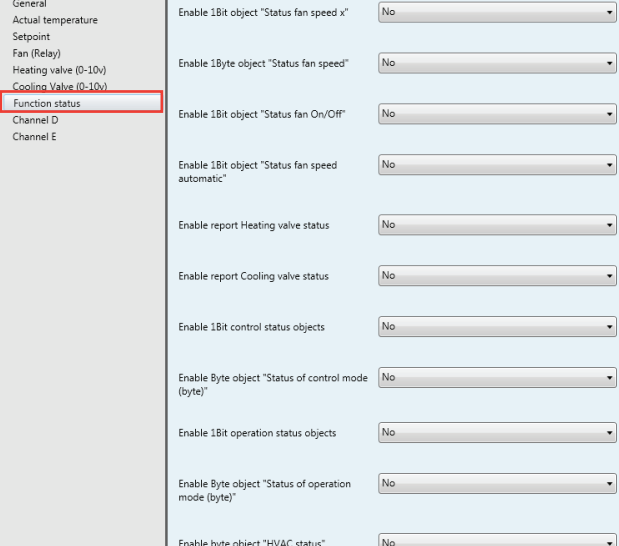

Fig. 27 : Fenêtre du paramètre "Function status"

#### **• Enable 1Bit object "Status fan speed x" (x: 1,2,3)**

### Options : **NO**

**Yes** Réglage de l'activation de la réponse en fonction de l'état de la vitesse du ventilateur.

#### **NO :** Aucune réponse.

**Yes :** Trois objets de communication 1 bit "Status fan speed x" (x = 1 à 3) sont activés.

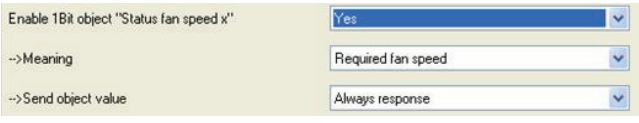

Fig. 28 : 1Bit fan speed status

#### **- Signification**

Ce paramètre définit si l'état de la vitesse actuelle ou de la vitesse requise du ventilateur est affiché.

Options : **Current fan speed Required fan speed**

**Current fan speed :** Indique la vitesse à laquelle tourne le ventilateur.

**Required fan speed :** Indique la vitesse que doit atteindre le ventilateur.

## **Contrôleur KNX/BUS Référence(s) : 0 490 41**

### **3. LOGICIEL (suite)**

**3.3 Paramètre "Heating and Cooling" (suite)**

#### **3.3.5 Function status (suite)**

**- Send object value**

Options : **No, update only**

**Always response Only after change**

**No, update only :** L'octet d'état est toujours mis à jour mais jamais envoyé. **Always response :** L'octet d'état est toujours envoyé que l'état change ou non.

**Only after change :** Les changements d'état sont envoyés au bit d'état sur le KNX.

#### **- Object sending range**

Options : - All status object : Envoi de l'état de tous les objets - Only activated status object : Envoi de l'état de l'objet activé

#### **- Valid object value (0/1) : Set the object value**

### **• Enable 1Byte object "Status fan speed"**

Cet octet d'état définit la valeur de la vitesse du ventilateur.

### Options : **NO**

**Yes**

**Yes :** L'objet "Status fan speed" est activé. Cet octet d'état définit la valeur numérique de la vitesse du ventilateur. Il peut s'agit de la vitesse réelle ou de la vitesse cible selon le paramétrage.

L'affectation de la valeur suivante est appliquée :

### **- 1Byte value encode mode**

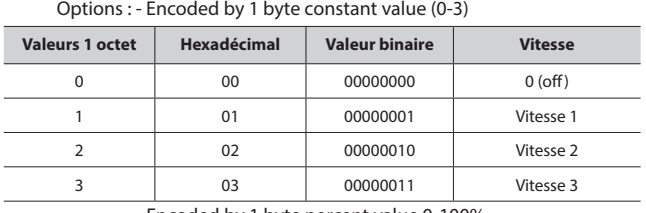

- Encoded by 1 byte percent value 0-100%

Si l'affichage d'état 1 octet **Status fan speed** est activé, deux autres paramètres apparaissent :

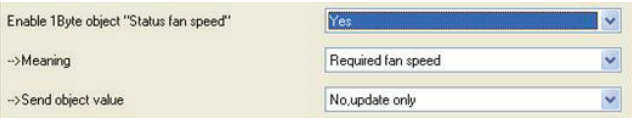

Fig. 29 : 1 byte fan speed status

#### **- Signification**

Ce paramètre définit si l'état de la vitesse actuelle ou de la vitesse requise du ventilateur est affiché.

### Options : **Current fan speed**

### **Required fan speed**

**Current fan speed :** Indique la vitesse à laquelle tourne le ventilateur. **Required fan speed :** Indique la vitesse que doit atteindre le ventilateur.

**- Send object value** Options : **No, update only Always response Only after change**

**No, update only :** L'octet d'état est toujours mis à jour mais jamais envoyé. **Always response :** L'octet d'état est toujours envoyé que l'état change ou non. **Only after change :** Les changements d'état sont envoyés au bit d'état sur le KNX.

### **3. LOGICIEL (suite)**

- **3.3 Paramètre "Heating and Cooling" (suite)**
	- **3.3.5 Function status (suite)**
	- **Enable 1Bit object "Status fan On/Off"**

Options : **NO Yes**

**NO :** Aucune réponse.

**Yes :** Indique l'état de la vitesse du ventilateur On ou Off.

Certains ventilateurs nécessitent initialement un télégramme ON avant de les régler sur une vitesse à partir de l'état OFF. Le télégramme ON déclenche un interrupteur qui doit être activé.

Cette demande peut être remplie par n'importe quelle sortie de commutation contrôlée via l'objet de communication Status fan. L'objet de communication correspondant de l'actionneur doit être connecté à l'objet de communication **Status fan**.

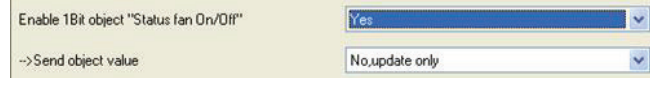

Fig. 30 : 1Bit fan speed ON/OFF status

### **- Send object value**

Options : **No, update only Always response Only after change**

**No, update only :** L'état est toujours mis à jour mais pas envoyé.

**Always response :** L'état est toujours envoyé que l'état change ou non.

**Only after change :** Les changements d'état sont envoyés au bit d'état sur le KNX.

**• Enable 1Bit object "Status fan speed automatic"** Options : **NO Yes**

#### **NO :** Aucune réponse.

**Yes :** Indique l'état automatique de la vitesse du ventilateur.

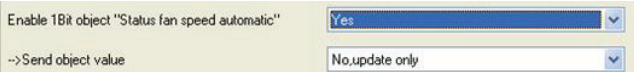

Fig. 31 : 1Bit fan speed automatic status

**- Send object value**

Options : **No, update only Always response Only after change**

**No, update only :** L'état est toujours mis à jour mais pas envoyé.

**Always response :** L'état est toujours envoyé que l'état change ou non.

**Only after change :** Les changements d'état sont envoyés au bit d'état sur le KNX.

**• Enable report "heating or cooling" valve status** Options : **NO**

**NO :** Aucune réponse.

**Yes**

**Yes :** Indique l'état de la position de la vanne.

## <span id="page-16-0"></span>**Contrôleur KNX/BUS Référence(s) : 0 490 41**

### **3. LOGICIEL (suite)**

#### **3.3 Paramètre "Heating and Cooling" (suite)**

#### **3.3.5 Function status (suite)**

**• Enable report "heating or cooling" valve status (suite)**

- **- Send object value**
	- Options : **No, update only :** L'octet d'état est toujours mis à jour mais jamais envoyé.
		- **Only after change :** Les changements d'état sont envoyés au bit d'état sur le KNX.
- **- Type of status report**
	- Options : **Report movement PWM>0/PWM=0; Status ON** tant que la commande PWM est active

**Report position ON/OFF**: L'état recopie l'état de la vanne

#### **• Enable 1 bit control status objects :**

Indication du mode : auto, chauffage, climatisation, arrêt, ventilateur seulement

### **- Send object value**

Options : **No, update only :** L'octet d'état est toujours mis à jour mais jamais envoyé.

> **Only after change :** Les changements d'état sont envoyés au bit d'état sur le KNX.

### **- Object sending range**

Options : **All status object :** Envoi de l'état de tous les objets **Only activated status object :** Envoi de l'état de l'objet activé

### **• Enable Byte objects "status of control mode" :**

Indication du mode : auto, chauffage, climatisation, arrêt, ventilateur seulement

#### **- Send object value**

Options : **No, update only :** L'octet d'état est toujours mis à jour mais jamais envoyé.

**Only after change :** Les changements d'état sont envoyés au bit d'état sur le KNX.

#### **• Enable 1 bit operation status objects" :**

Indication du mode : confort, veille, nuit, protection

### **- Send object value**

Options : **No, update only :** L'octet d'état est toujours mis à jour mais jamais envoyé.

**Only after change :** Les changements d'état sont envoyés au bit d'état sur le KNX.

### **- Object sending range**

Options : **All status object :** Envoi de l'état de tous les objets. **Only activated status object :** Envoi de l'état de l'objet activé.

**• Enable Byte objects "status of operation mode" :** 

#### Indication du mode : confort, veille, nuit, protection

**- Send object value**

Options : **No, update only :** L'octet d'état est toujours mis à jour mais jamais envoyé.

> **Only after change :** Les changements d'état sont envoyés au bit d'état sur le KNX.

#### **• Enable Byte objects "HVAC status" :** Control and operation mode

**- Send object value**

Options : **No, update only :** L'octet d'état est toujours mis à jour mais jamais envoyé.

> **Only after change :** Les changements d'état sont envoyés au bit d'état sur le KNX.

#### **3. LOGICIEL (suite)**

#### **3.4 Paramètre "Floor Heating"**

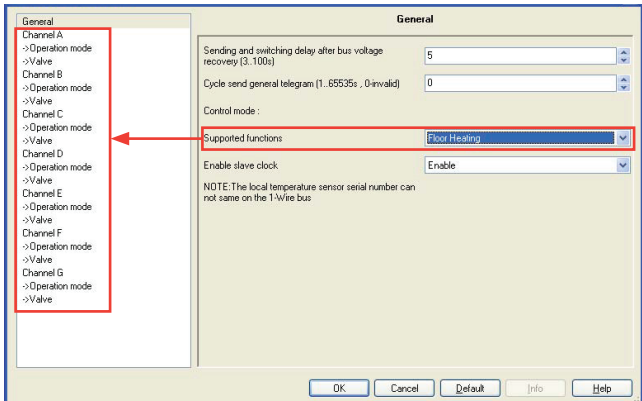

Fig. 33 : Fenêtre du paramètre "Floor Heating"

Réglage des fonctions du chauffage au sol. Ce paramètre est seulement visible si l'option "Floor Heating" a été sélectionnée pour le paramètre **Supported functions**. 7 canaux maximum peuvent être configurés et paramétrés indépendamment. Chaque canal peut lire la température via le KNX ou via les capteurs de température locaux.

## **• Enable slave clock**

Options : **Disable Enable**

**Disable :** Désactivation de l'horloge esclave.

**Enable :** Activation de l'horloge esclave, utilisé uniquement pour le mode temporisé. En même temps, 3 objets de communication sont activés pour l'activation de l'horloge esclave. L'horloge locale du système esclave doit synchronisée en recevant une information 'System Clock' en provenance de l'horloge du système maître.

#### **3.4.1 Channel A (Floor heating)**

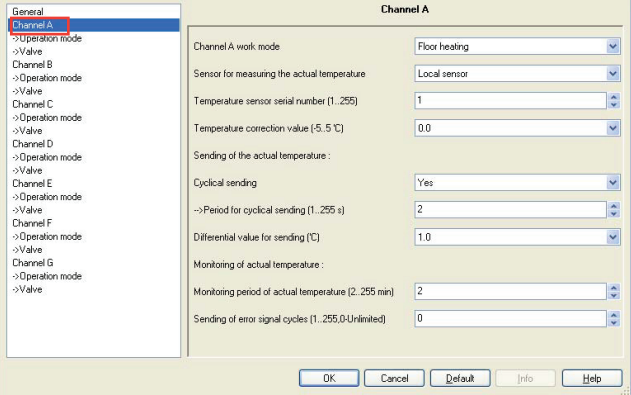

Fig. 34 : Fenêtre du paramètre "Channel A" floor heating

Tous les canaux de sortie (A, B, C, D, E) du chauffage au sol sont indépendants et identiques. Par conséquent un seul canal de sortie est suffisant. Le paragraphe suivant décrit en détail le premier canal de sortie.

### **• Channel A work mode**

Options : **Inactive Floor heating Switch controller**

**Inactive :** Canal inactif.

**Floor heating :** Canal utilisé pour le chauffage au sol.

**Switch controller :** Canal utilisé pour la commutation du contrôleur.

> Si le canal est sélectionné pour le chauffage au sol, les paramètres suivants apparaissent.

- **3.4 Paramètre "Floor Heating" (suite) 3.4.1 Channel A (Floor heating) (suite)**
	- **Sensor for measuring the actual temperature**

#### Options : **Local sensor Via KNX**

**Local sensor :** Le capteur de température doit être raccordé au contrôleur d'échangeur ventilé. Un capteur de température local correspond à un canal. Dans ce cas, certains paramètres pour le capteur local deviennent visibles.

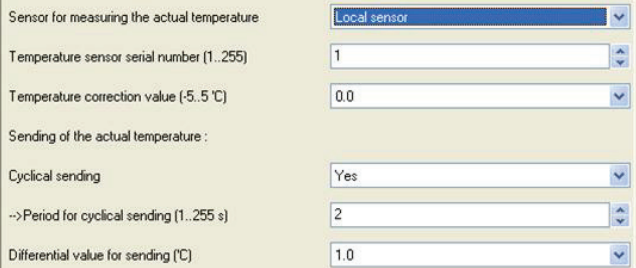

#### Fig. 35 : Local sensor

**Via KNX :** La température réelle est obtenue à partir des autres appareils via KNX. Un objet de capteur de température correspond à un canal. Dans ce cas, certains paramètres pour le capteur de température KNX deviennent visibles.

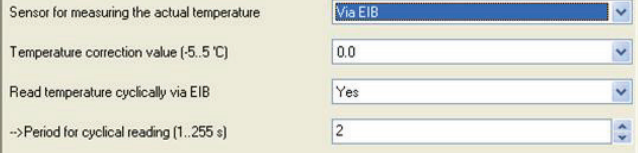

Fig. 36 : Sensor via KNX **3.**

#### **• Local sensor :**

**- Temperature sensor serial number (1..255)**

#### Options : **1..255**

Chaque capteur de température TS/C 1.0 porte un numéro de série. Ce numéro est l'adresse du capteur de température et doit être différent sur 0 490 41.

**- Temperature correction value (-5..5°C)**

Options : **-5..5**

Correction de la valeur mesurée par le capteur de température.

#### **• Sending of the actual temperature :**

- **- Cyclical sending**
- Options : **NO YES**

**NO :** Pas d'envoi de la température locale réelle vers le KNX.

**YES :** Envoi de la température locale réelle vers le KNX.

Activation de la fonction de transmission cyclique pour la température locale réelle. Ce paramètre est seulement visible si l'option "Local sensor" a été sélectionnée pour le paramètre **Sensor for measuring the actual temperature**.

Les paramètres suivants sont visibles :

### **- Period for cyclical sending (1..255s)**

Options : **1..255s**

Réglage de la période de transmission cyclique de la température réelle.

#### **- Differential value for sending (°C)**

Options : **0.5**

- **1.0 1.5 2.0 2.5**
- **3.0**

Réglage de la variation de température à partir de laquelle la température réelle est envoyée après un changement de valeur.

### **3. LOGICIEL (suite)**

**3.4 Paramètre "Floor Heating" (suite) 3.4.1 Channel A (Floor heating) (suite)**

## **• Via KNX :**

**- Temperature correction value (-5..5°C)**

#### Options : **-5..5**

Correction de la mesure de température réelle reçue par le KNX.

**- Read temperature cyclically via KNX** Options : **NO YES**

**NO :** Pas de lecture de température via KNX.

**YES :** Lecture cyclique de la température via KNX Activation de la fonction de lecture cyclique de la température réelle via KNX. Ce paramètre est seulement visible si l'option "Via KNX" a été sélectionnée pour le paramètre **Sensor for measuring the actual temperature**.

## **- Period for cyclical reading (1..255s)**

Options : **1..255s**

Réglage de la période de lecture cyclique de la température réelle via KNX.

#### **• Monitoring of actual temperature :**

**- Monitoring period of actual temperature (2..255min)** Options : **2..255min**

Réglage de la période de surveillance de la température réelle (locale ou via le KNX).

### **- Sending of error signal cycles (1..255,0-Unlimited)** Options : **0..255 (0)**

Réglage de la répétition des envois en cas de message d'erreur. Si l'option "1..255" est sélectionnée, le signal d'erreur est uniquement émis 1..255 fois s'il y a un changement de la valeur de l'objet. Si l'option "0-Unlimited" est sélectionnée, la valeur de l'objet est envoyée en fonction du paramètre **Monitoring period of actual temperature (2..255 min)**.

### **3.4.1.1 Operation mode**

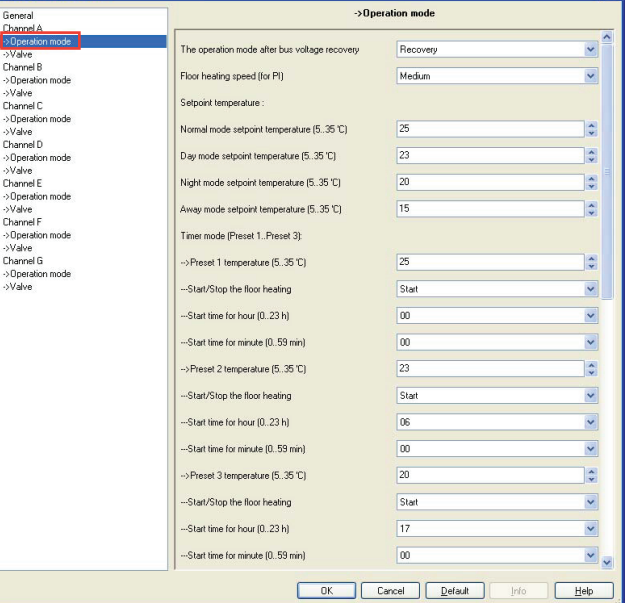

Fig. 37 : Fenêtre du paramètre "Operation mode"

Les paramètres concernent les fonctions de chauffage au sol du canal A.

Options : **Recovery**

- **3.4 Paramètre "Floor Heating" (suite)**
	- **3.4.1 Channel A (Floor heating) (suite)**
	- **3.4.1.1 Operation mode (suite)**
	- **The operation mode after bus voltage recovery**

Modes de fonctionnement du canal A après reprise de la tension du bus.

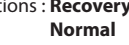

- **Day Night Away Timer**
- **Recovery :** Après reprise de la tension du bus, le mode en cours avant la coupure de la tension du bus est défini.

**Normal, Day, Night, Away, Time :** Chaque mode de fonctionnement possède une température de consigne différente, vous pouvez sélectionner le mode de fonctionnement en fonction de la situation réelle.

### **• Floor heating speed (for PI)**

Vous devez avoir des connaissances suffisantes en technique de chauffage pour pouvoir effectuer correctement les réglages appropriés. Les options sont adaptées aux applications standard.

Options : **Lower**

**Low Medium Fast Faster**

Réglage de la réponse du régulateur PI pour le chauffage. Il existe 5 vitesses pour le chauffage.

### **• Setpoint temperature :**

- **- Normal mode setpoint temperature (5..35°C)**
- **- Day mode setpoint temperature (5..35°C)**
- **- Night mode setpoint temperature (5..35°C)**

### **- Away mode setpoint temperature (5..35°C)**

#### Options : **5..35**

 $\overline{1}$   $\overline{1}$   $\overline{$ 

Réglage de la température de consigne du chauffage au sol. Chaque mode de fonctionnement possède une température de consigne différente. Si vous voulez modifier la température ambiante, il vous suffit de changer le mode de fonctionnement et choisir la température correspondante.

### **• Timer mode (Preset 1..Preset 3) :**

Réglage des présélections pour le mode temporisé du chauffage au sol (Preset 1, Preset 2, Preset 3). Chaque présélection définit une température et une heure de départ différentes. Lorsque l'horloge esclave atteint l'heure prédéfinie, le système passe au mode correspondant.

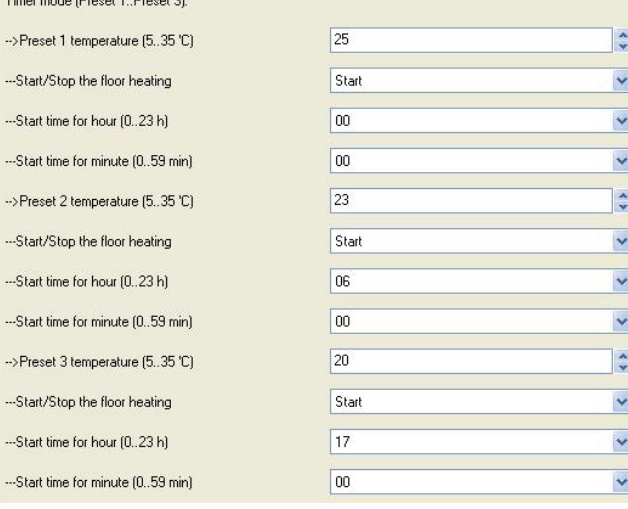

Fig. 38 : Timer mode

Les réglages des présélections 2 et 3 sont identiques à ceux de la présélection 1.

### **3. LOGICIEL (suite)**

- **3.4 Paramètre "Floor Heating" (suite)**
	- **3.4.1 Channel A (Floor heating) (suite)**
	- **3.4.1.1 Operation mode (suite)**
	- **Timer mode (Preset 1..Preset 3) : (suite)**
		- **- Preset 1 temperature (5..35°C)**
		- **- Preset 2 temperature (5..35°C)**
		- **- Preset 3 temperature (5..35°C)**

Options : **5..35**

Le jour de 24 heures est divisé en 3 périodes prédéfinies correspondant à 3 consignes de température, de manière à pouvoir passer automatiquement à une température différente selon la période de la journée.

### **- Start/Stop the floor heating**

Options : **Stop Start**

Démarrage ou arrêt du chauffage au sol dans l'horloge esclave actuelle.

#### **- Start time of hour (0..23h)**

Options : **0..23**

Options : **0..59**

Réglage de l'unité heure de l'heure de départ pour la présélection 1 (2,3).

## **- Start time of minute (0..59min)**

Réglage de l'unité minutes de l'heure de départ pour la présélection 1 (2,3).

#### **3.4.1.2 Valve**

D

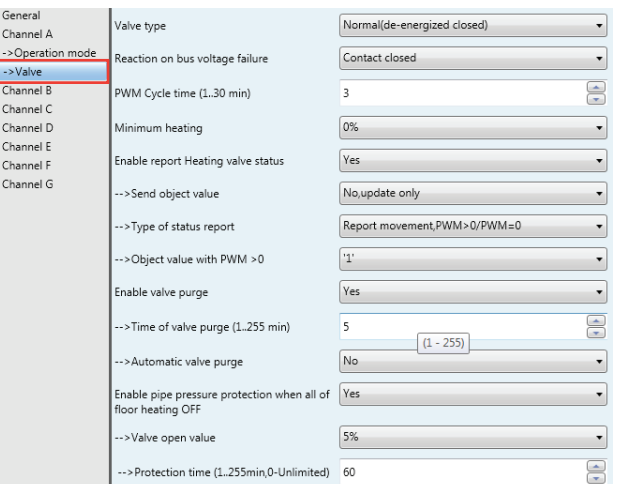

Fig. 39 : Fenêtre du paramètre "Valve" du chauffage au sol

#### **• Valve type**

Options : **Inverted (de-energized opened) Normal (de-energized closed)**

Réglage du sens de commande de la vanne.

**• Reaction on bus voltage failure**

Réglage de la position de la vanne après coupure de la tension du bus.

Options : **Contact unchanged Contact open**

**Contact closed**

**Contact unchanged :** La vanne reste inchangée à la coupure de la tension du bus.

**Contact opened :** La vanne reste ouverte à la coupure de la tension du bus. **Contact closed :** La vanne reste fermée à la coupure de la tension du bus.

## **Contrôleur KNX/BUS Référence(s) : 0 490 41**

### **3. LOGICIEL (suite)**

**3.4 Paramètre "Floor Heating" (suite)**

**3.4.1 Channel A (Floor heating) (suite)**

**3.4.1.2 Valve (suite)**

**• Reaction on bus voltage failure (suite)**

### **PWM Cycle time (1..30min)**

Réglage du temps de cycle de la commande PWM.

Options : **1..30min**

Un cycle d'actionnement est constitué d'un processus de marche et d'un processus d'arrêt et forme une période PWM. Exemple : Valeur d'actionnement = 20 %, temps PWM = 10 min : Dans un cycle d'actionnement de 10 min, 2 min marche et 8 min arrêt (20 % on / 80 % off).

#### **• Minimum heating**

Options : **0%, 5%, 10%. 15% - 20%**

Réglage minimal admissible de la vanne avec valeur d'actionnement.

#### **• Enable report heating valve status**

Options : **NO Yes**

**NO :** Aucune réponse.

**Yes :** Indique l'état de la position de la vanne.

Si vous sélectionnez "yes", les paramètres suivants apparaissent :

#### **- Send object value**

Options : **No, update only Only after change**

**No, update only :** L'état est toujours mis à jour mais pas envoyé.

**Only after change :** Les changements d'état sont envoyés au bit d'état sur le KNX.

#### **- Type of status report**

Options : **Report movement PWM>0/PWM=0; Status ON tant que la commande PWM est active Report position ON/OFF : L'état recopie l'état de la vanne**

#### **• Enable valve purge**

Options : **NO**

### **Yes**

**NO :** Désactivation de la purge de vanne.

**YES :** L'objet de communication 1 bit "Trigger valve purge" est activé.

Ce paramètre permet d'activer la fonction de purge de vanne de la sortie. Le purge régulière d'une vanne de chauffage contribue à empêcher la formation de dépôts dans la vanne susceptibles d'entraver le bon fonctionnement de la vanne. L'élément chauffant est purgé en même temps, ce qui aide à évacuer l'air emprisonné. Ceci est particulièrement important lorsque la vanne ne change pas souvent de position. La vanne est ouverte au maximum pendant l'opération de purge. Elle peut être déclenchée via l'objet **Trigger valve purge** et/ou de manière automatique à des intervalles réglables. Avec l'option YES, les objets **Trigger valve purge** et **Status valve purge** sont activés. Les paramètres **Time of valve purge in minutes (1...255)** et **Automatic valve purge** sont également activés.

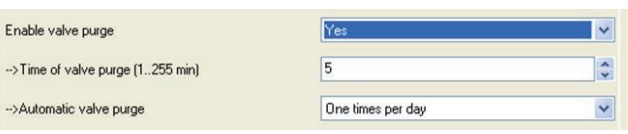

Fig. 40 : Valve purge

**- Time of valve purge (1..255min)**

Options : **1..255min**

Réglage de la durée de purge de la vanne. La vanne est ouverte à fond pendant cette période. À la fin de la période, la vanne revient à l'état précédant la purge.

### **3. LOGICIEL (suite)**

- **3.4 Paramètre "Floor Heating" (suite) 3.4.1 Channel A (Floor heating) (suite)**
	- **3.4.1.2 Valve (suite)**

### **- Automatic valve purge**

Réglage de la fréquence de purge automatique.

Options : **NO One times per day One times per week One times per month**

**One times per day :** Purge automatique de la vanne chaque jour.

**One times per week :** Purge automatique de la vanne chaque semaine.

**One times per month : Purge automatique de la vanne chaque mois.** 

Une purge peut être déclenchée par l'objet **Trigger valve purge**. Le compteur de purge automatique commence à décompter lorsque le paramètre est chargé dans l'actionneur.

Le temps est remis à zéro à chaque téléchargement. Le temps est remis à zéro dès que la purge est terminée. Cela se produit via la purge automatique ou via l'objet **Trigger valve purge**.

## **• Enable pipe pressure protection when all of floor heating OFF** Options : **NO**

**Yes**

**NO :** Désactivation de la protection de pression de conduite.

**YES :** Activation de la protection de pression de conduite si le chauffage au sol est éteint dans toutes les pièces.

Si le chauffage au sol est éteint dans toutes les pièces, la pression des conduites augmente, ce qui risque de causer des dégâts, il faut donc poursuivre la réduction programmée de la pression afin d'éviter une surchauffe et chaque canal peut évacuer à tour de rôle la pression. Un seul canal sera ouvert en même temps. Le déclenchement du chauffage au sol dans une pièce mettra fin à la protection de pression de conduite.

### **- Valve open value**

Options : **5% 10% 15% 20% 25%**

**30%**

Réglage de la valeur d'ouverture de la vanne.

<span id="page-20-0"></span>**3.4 Paramètre "Floor Heating" (suite)**

- **3.4.1 Channel A (Floor heating) (suite)**
- **3.4.1.2 Valve (suite)**
- **Enable pipe pressure protection when all of floor heating OFF (suite)**
- **- Protection time (1..255min, 0-Unlimited)**
	- Options : **0-Unlimited**
		- **1..255min**

Période définie pour protéger un canal, à la fin de la période la protection passe au canal suivant pour réduire la pression. Si l'option "1..255 min" est sélectionnée, le canal fonctionne uniquement pendant 1..255 min avant de passer au canal suivant. Si l''option "0-Unlimited" est réglée, le canal fonctionne tout le temps jusqu'à ce que le chauffage au sol soit déclenché dans une des pièces.

Les fenêtres des paramètres du chauffage au sol "Channel A, B, C, D, E, F, G", "Operation mode" et "Valve" avec le paramétrage des fonctions de commande sont en grande partie similaires.

Seules les fonctions de vanne du canal F et G diffèrent de celles du canal A, B, C, D, E.

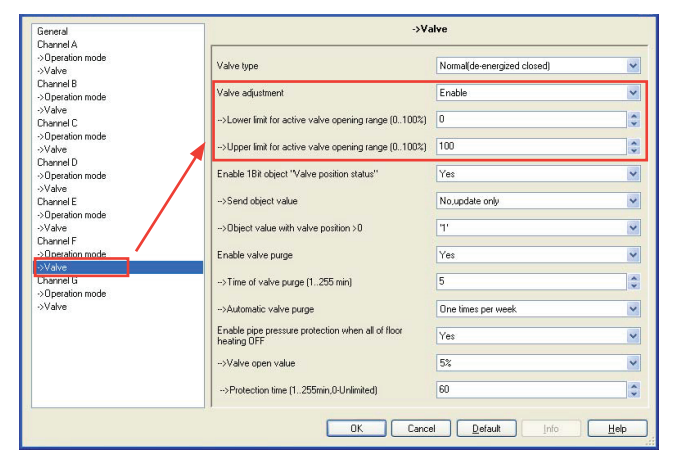

Fig. 41 : Fenêtre du paramètre "Valve" pour le canal F, G

#### **• Valve adjustment**

Réglage défini par l'utilisateur des caractéristiques de la vanne.

#### Options : **Disable**

**Enable**

**Disable :** Désactivation du réglage de la vanne.

**Enable :** Activation du réglage de la vanne.

Sélectionnez uniquement l'option "Enable" si vous avez des connaissances suffisantes en matière de chauffage pour pouvoir effectuer correctement les réglages appropriés. L'option "Disable" est adaptée aux applications standard.

#### **- Lower limit for active valve opening range (0..100%)**

**- Upper limit for active valve opening range (0..100%)** Options : **0..100%**

Réglage de la courbe caractéristique de la vanne, c'est-à-dire la position de la vanne en fonction de la valeur de commande.

### **4. DESCRIPTION DES OBJETS DE COMMUNICATION**

Cette section présente les objets de communication. Ces objets sont visibles en réglant la fonction Enable. Sur le contrôleur de ventilateur/d'échangeur ventilé : Les objets de communication **Fan**, **Heating** ou **Cooling** sont les mêmes que les fonctions **Heating and cooling**. Le paragraphe suivant décrit en détail les fonctions **Heating and Cooling** et **Floor heating**.

#### **4.1 Objets "General"**

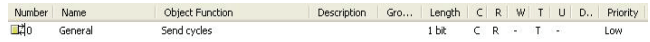

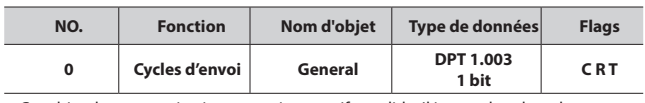

Cet objet de communication est toujours actif et valide. Il inverse la valeur du télégramme envoyé vers le bus dans la trame suivante, par exemple si la dernière valeur de télégramme est "**1**", la valeur de télégramme suivante sera "**0**"

### **4.2 Contrôleur de ventilateur/d'échangeur ventilé**

### **4.2.1 Objets "Actual temperature"**

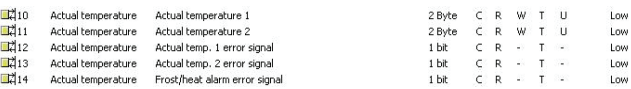

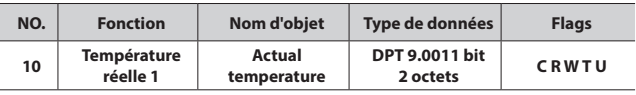

Si le contrôleur d'échangeur ventilé est utilisé avec le capteur de température TS/C 1.0 connecté, la température réelle est envoyée à cet objet de communication via le KNX. L'envoi cyclique peut également réglé dans les paramètres. La valeur paramétrée de correction de température 1 est incluse.

Si le contrôleur d'échangeur ventilé est utilisé sans le capteur de température, il reçoit la température réelle via le KNX au niveau de cet objet de communication.

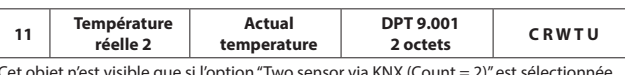

Cet objet n'est visible que si l'option "Two sensor via KNX (Count = 2)" est sélectionnée, le contrôleur reçoit la température réelle via le KNX au niveau de cet objet de communication.

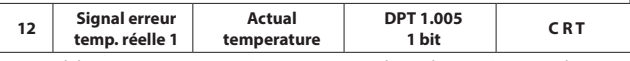

Un signal d'erreur peut être envoyé au KNX avec cet objet si la température ambiante 1 n'a pas été rafraîchie dans un délai donné. La sortie du signal d'erreur peut survenir à 1..255 ou de manière cyclique.

Valeur du télégramme : "**0**" : Aucune erreur

"**1**" : Erreur

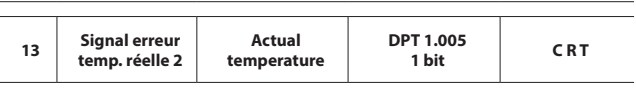

Un signal d'erreur peut être envoyé au KNX avec cet objet si la température ambiante 2 n'a pas été rafraîchie dans un délai donné. La sortie du signal d'erreur peut survenir à 1..255 ou de manière cyclique.

Valeur du télégramme : "**0**" : Aucune erreur

"**1**" : Erreur

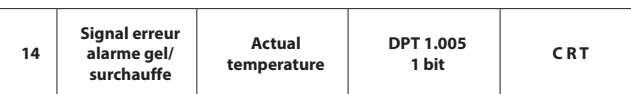

Le contrôleur d'échangeur ventilé utilise cet objet de communication pour envoyer l'information concernant l'état (actif ou non) du mode de protection hors gel. Valeur du télégramme : "**0** " : Aucune protection hors gel/surchauffe "**1**" : Protection hors gel/surchauffe

### <span id="page-21-0"></span>**4.2 Contrôleur de ventilateur/d'échangeur ventilé (suite) 4.2.2 Objets "Setpoint"**

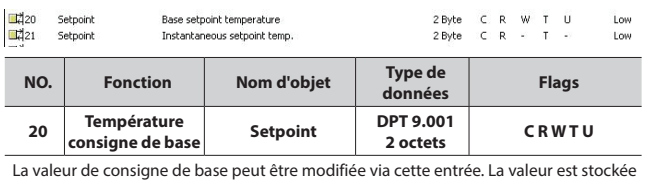

dans la mémoire non volatile.

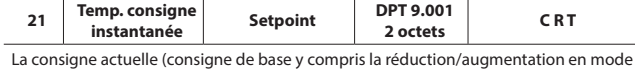

veille ou en mode nuit) peut être lue à partir de cet objet de communication.

#### **4.2.3 Objets "HVAC control mode"**

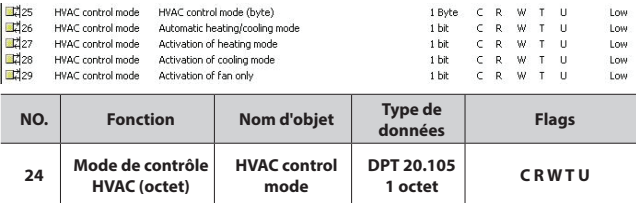

Conversion du mode de contrôle HVAC. Seule la valeur de télégramme suivante est effective.

Valeur du télégramme : "**0**" : Auto

- "**1**" : Chauffage
	- "**3**" : Climatisation

"**6**" : Arrêt "**9**" : Ventilation seule

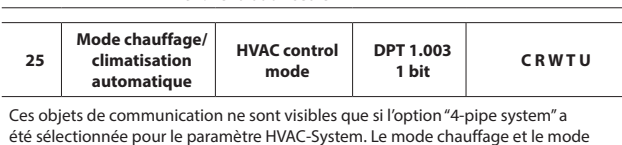

climatisation se commuteront automatiquement en fonction de la température réelle. Valeur du télégramme : "**0**" : Aucune fonction "**1**" : Mode chauffage/climatisation automatique

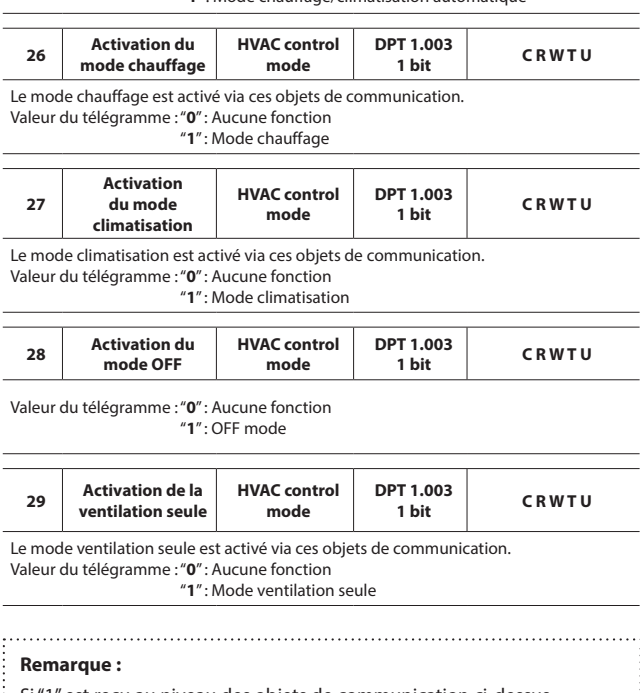

Si "1" est reçu au niveau des objets de communication ci-dessus, la valeur finale reçue est définitive.

### **4. DESCRIPTION DES OBJETS DE COMMUNICATION (suite)**

#### **4.2 Contrôleur de ventilateur/d'échangeur ventilé (suite)**

#### **4.2.4 Objets "HVAC mode"**

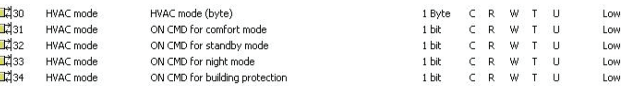

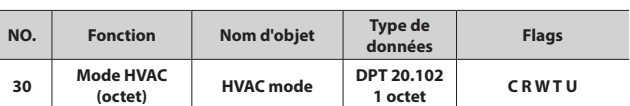

L'objet d'entrée est utilisé en mode HVAC.

Valeur du télégramme : "**1**" : Mode confort

"**2**" : Mode veille

"**3**" : Mode nuit

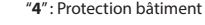

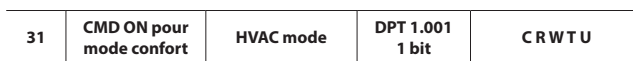

Le contrôleur d'échangeur ventilé est commuté en mode confort via cet objet de communication. Si l'appareil a été commuté du mode confort au mode nuit, un télégramme au niveau de cet objet de communication active l'extension confort pendant la durée définie dans le paramètre "Extended comfort mode time". L'extension confort est redémarrée par chaque télégramme suivant. Valeur du télégramme : "**0**" : Aucune fonction "**1**" : Mode confort/extension confort

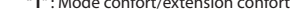

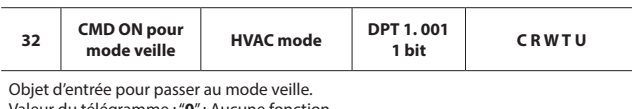

Valeur du télégramme : "**0**" : Aucune fonction "**1**" : Mode veille

**<sup>33</sup> CMD ON pour HVAC mode DPT 1.001 1 bit C R W T U** Objet d'entrée pour passer au mode nuit. Valeur du télégramme : "**0**" : Aucune fonction "**1**" : Mode nuit

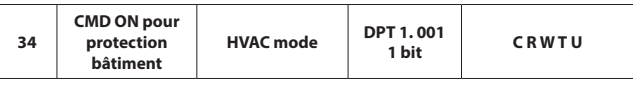

Objet d'entrée pour passer au mode protection bâtiment. Valeur du télégramme : "**0**" : Aucune fonction

"**1**" : mode protection bâtiment

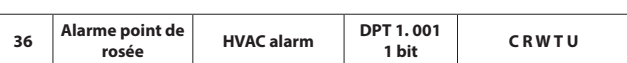

Valeur du télégramme : "**0**" : Aucune fonction "**1**" : Alarme

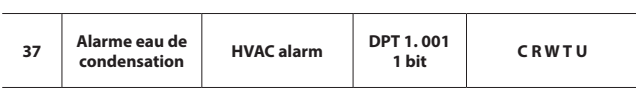

Valeur du télégramme : "**0**" : Aucune fonction "**1**" : Alarme

#### **Remarque :**

Si "1" est reçu au niveau des objets de communication ci-dessus, la valeur finale reçue est définitive.

## <span id="page-22-0"></span>**4.2 Contrôleur de ventilateur/d'échangeur ventilé (suite)**

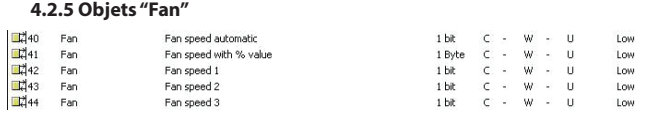

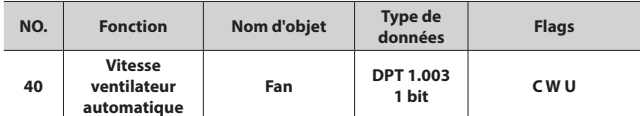

Si le mode vitesse de ventilateur automatique est sélectionné, il sera activé sur cet objet de communication avec la valeur "**1**" après un téléchargement, une réinitialisation du bus ou via un télégramme. Le mode automatique est désactivé si cet objet de communication reçoit un signal avec la valeur "**0**", un objet de communication Vitesse ventilateur avec valeur % ou un objet de communication Vitesse ventilateur 1 (2,3). La limitation de vitesse ventilateur n'est utilisée que pour le mode automatique.

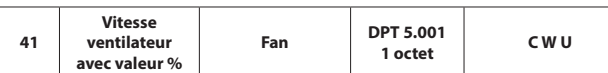

Les combinaisons suivantes de codage des appareils permettent de définir plusieurs étapes. L'arrêt de l'actionneur est défini et la vitesse maximum du contrôleur entraîne toujours la vitesse maximum de l'actionneur. Les étapes intermédiaires sont interprétées au mieux. Le mode vitesse ventilateur automatique devient inactif.

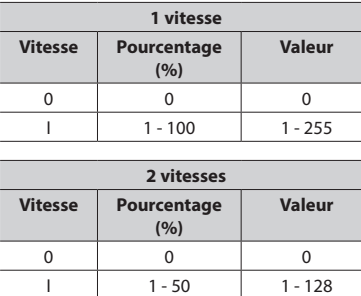

ii 51 - 100 129 - 255

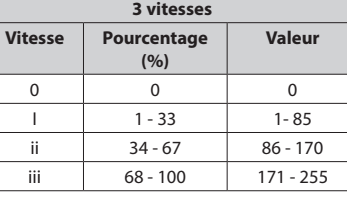

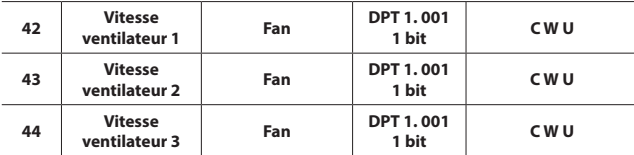

L'actionneur de l'échangeur ventilé peut recevoir, via l'objet de communication 1 bit, une valeur de commande pour la vitesse ventilateur  $x (x = 1, 2, 3)$ . Le fonctionnement automatique est désactivé. Une nouvelle activation survient via les objets de communication Vitesse ventilateur automatique. Si plusieurs commandes ON "**1**" sont reçues par les différents objets de vitesse ventilateur, c'est la valeur reçue en dernier qui est décisive pour la commande du ventilateur. Cela s'applique également à la commande OFF "**0**". Si l'actionneur pour une vitesse qui a été désactivée reçoit une autre commande OFF, cette commande est exécutée, c'est-à-dire que la vitesse qui est actuellement activée sera désactivée, même si l'objet vitesse ventilateur correspondant n'agit pas directement sur la vitesse. La dernière commande – dans ce cas la commande OFF d'une autre vitesse – est toujours exécutée. Valeur du télégramme : "**0**" = Ventilateur OFF

"**1**" : Vitesse ventilateur x ON

### **4. DESCRIPTION DES OBJETS DE COMMUNICATION (suite)**

### **4.2 Contrôleur de ventilateur/d'échangeur ventilé (suite)**

#### **4.2.6 Objets "Fan status"**

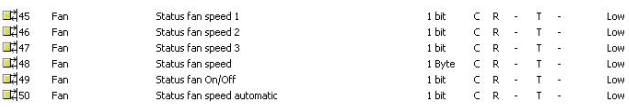

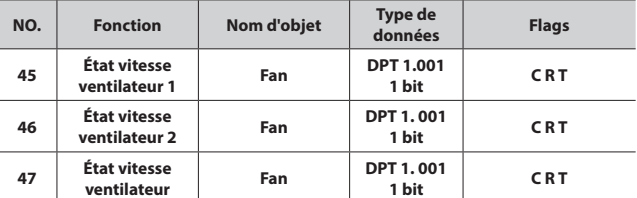

Ces objets sont activés si le paramètre Enable 1Bit object "Status fan speed x" est activé dans la fenêtre Function status. Il peut être paramétré (voir fenêtre Function status) pour déterminer si la valeur de l'objet est seulement mise à jour, toujours envoyée sur le KNX ou seulement envoyée après un changement. Il peut également être paramétré pour que l'état indique une vitesse de ventilateur actuelle ou requise. Avec cet objet, il est possible d'afficher la vitesse du ventilateur dans un programme de visualisation ou de l'indiquer par une diode.

Valeur du télégramme : "**0**"= Vitesse ventilateur OFF "**1**"= Vitesse ventilateur ON

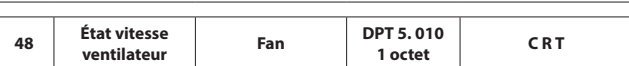

Cet objet est activé si le paramètre Enable 1Bit object "Status fan speed" est activé dans la fenêtre Function status. Il peut être paramétré (voir fenêtre Function status) pour déterminer si la valeur de l'objet est seulement mise à jour, toujours envoyée sur le KNX ou seulement envoyée après un changement. Il est également possible de paramétrer si la vitesse réelle ou requise est affichée avec l'objet d'état. Avec cet objet il est possible par exemple d'afficher la vitesse ventilateur sous forme de valeur numérique.

Les valeurs de télégramme suivantes s'appliquent à l'objet 1 octet :

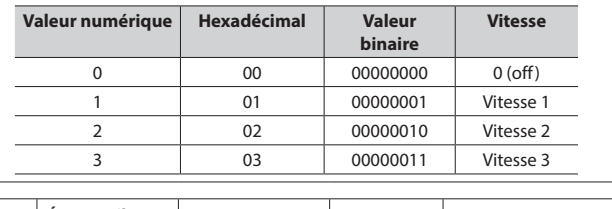

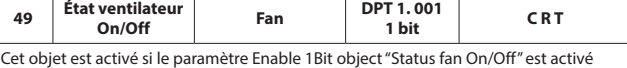

dans la fenêtre Function status. Il est possible de paramétrer si la valeur de l'objet est seulement mise à jour, toujours envoyée sur le KNX ou seulement envoyée après un changement.

Valeur du télégramme : "**0**"= Vitesse ventilateur OFF "**1**"= Vitesse ventilateur ON

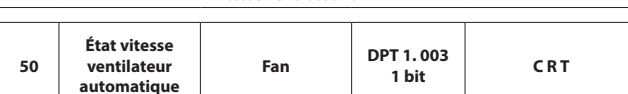

Cet objet est activé si le paramètre Enable 1Bit object "Status fan speed automatic" est activé dans la fenêtre Function status. Il est possible de paramétrer si la valeur de l'objet est seulement mise à jour, toujours envoyée sur le KNX ou seulement envoyée après un changement. L'objet indique l'état du mode vitesse ventilateur automatique. Valeur du télégramme : "**0**"= Inactif

"**1**"= Activé

Fiche technique : S000093715FR-2 Mise à jour : 23/04/2018 Création : 15/09/2016 Muse 15/09/2016

### <span id="page-23-0"></span>**4.2 Contrôleur de ventilateur/d'échangeur ventilé (suite) 4.2.7 Objets "Fan limitation"**

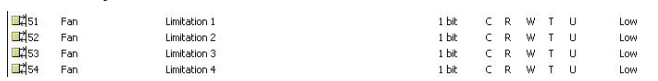

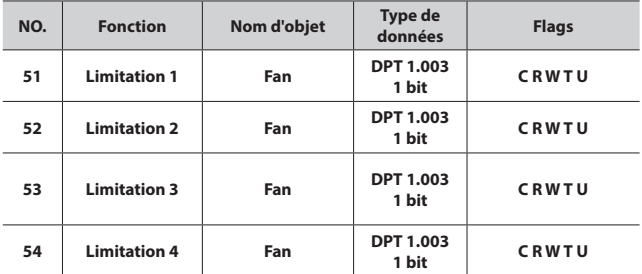

Ces objets sont activés si le paramètre "Enable limitations (Automatic fan control)" est activé dans la fenêtre Fan (Relay) ou Fan (0-10v). La Limitation x (x = 1, 2, 3, 4) est active si un télégramme avec la valeur "1" est reçu sur l'objet de communication Limitation x. La limitation x est désactivée si un télégramme avec la valeur "0" est reçu sur l'objet de communication Limitation x. Si la Limitation x est activée, le ventilateur peut seulement tourner à la vitesse ou à la plage de vitesse définie dans la fenêtre Fan (Relay) ou Fan (0-10v). La position de vanne est programmable indépendamment de la limitation de ventilateur. Si plusieurs commandes Enable "1" sont reçues par les différents objets de limitation, c'est la valeur reçue en dernier qui est décisive pour la commande de limitation de vitesse ventilateur. Cela s'applique également à la commande Disable '0'. Si la vitesse ventilateur pour une fonction de limitation qui a été inactive reçoit une autre commande Disable, cette commande est exécutée, c'est-à-dire que la fonction de limitation qui est actuellement active sera désactivée, même si l'objet fonction de limitation correspondant n'agit pas directement sur l'objet limitation. La dernière commande – dans ce cas la commande Disable d'un autre objet de limitation – est toujours exécutée.

Valeur du télégramme : "**0**"= Toutes limitations désactivées

"**1**"= Limitation x activée

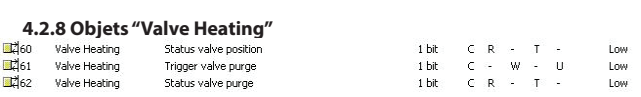

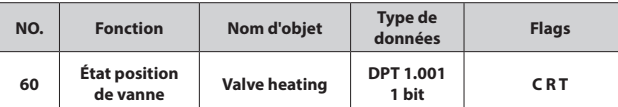

Cet objet de communication est visible si le paramètre Enable 1Bit object "Heating valve position status" est activé dans la fenêtre Function status. L'état de la position de vanne est visible via cet objet de communication. De ce fait la position cible que la vanne doit atteindre est toujours transférée. Si la valeur "1" est réglée dans le paramètre "Object value with valve position >0" : Valeur du télégramme : "**0**"= Position de vanne égale à zéro

"**1**"= Position de vanne non égale à zéro

Si la valeur "0" est réglée dans le paramètre "Object value with valve position >0" : Valeur du télégramme : "**0**"= Position de vanne non égale à zéro "**1**"= Position de vanne égale à zéro

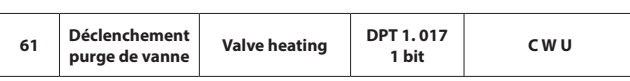

La purge de vanne de chauffage est déclenchée par cet objet de communication. Le cycle de purge avec purge automatique sera redémarré.

Valeur du télégramme : "**0**"= Fin de la purge de vanne, la vanne est refermée "**1**"= Début de la purge de vanne, la vanne est ouverte

### **4. DESCRIPTION DES OBJETS DE COMMUNICATION (suite)**

# **4.2 Contrôleur de ventilateur/d'échangeur ventilé (suite)**

#### **4.2.8 Objets "Valve Heating" (suite)**

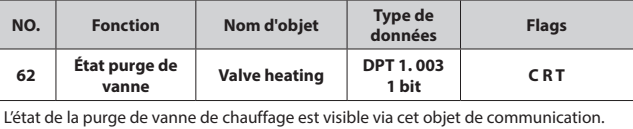

Valeur du télégramme : "**0**"= Purge de vanne non active "**1**"= Purge de vanne active

### **4.2.9 Objets "Valve Cooling"**

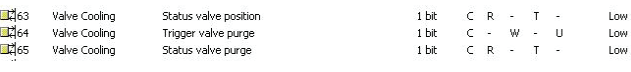

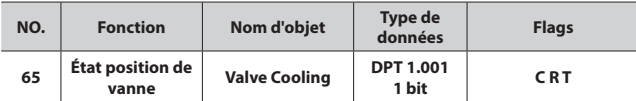

Cet objet de communication est visible si le paramètre Enable 1Bit object "Cooling valve position status" est activé dans la fenêtre Function status. L'état de la position de vanne est visible via cet objet de communication. De ce fait la

position cible que la vanne doit atteindre est toujours transférée. Si la valeur "1" est réglée dans le paramètre "Object value with valve position >0" :

Valeur du télégramme : "**0**"= Position de vanne égale à zéro

"**1**"= Position de vanne non égale à zéro

Si la valeur "0" est réglée dans le paramètre "Object value with valve position >0" :

Valeur du télégramme : "**0**"= Position de vanne non égale à zéro

"**1**"= Position de vanne égale à zéro

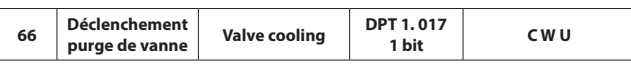

La purge de vanne de climatisation est déclenchée par cet objet de communication. Le cycle de purge avec purge automatique sera redémarré.

Valeur du télégramme : "**0**"= Fin de la purge de vanne, la vanne est refermée "**1**"= Début de la purge de vanne, la vanne est ouverte

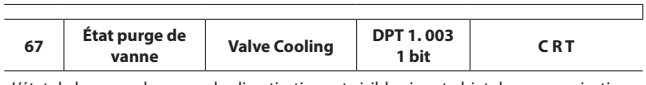

L'état de la purge de vanne de climatisation est visible via cet objet de communication. Valeur du télégramme : "**0**"= Purge de vanne non active "**1**"= Purge de vanne active

#### **4.2.10 Objets "HVAC Control status"**

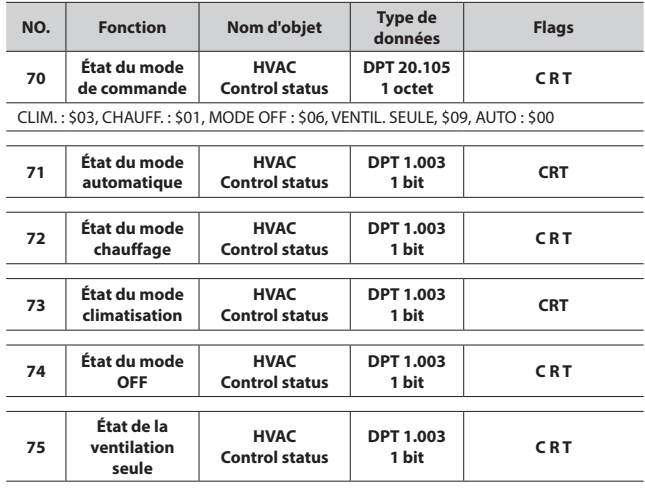

### <span id="page-24-0"></span>**4.2 Contrôleur de ventilateur/d'échangeur ventilé (suite) 4.2.11 Objets "HVAC Operation status"**

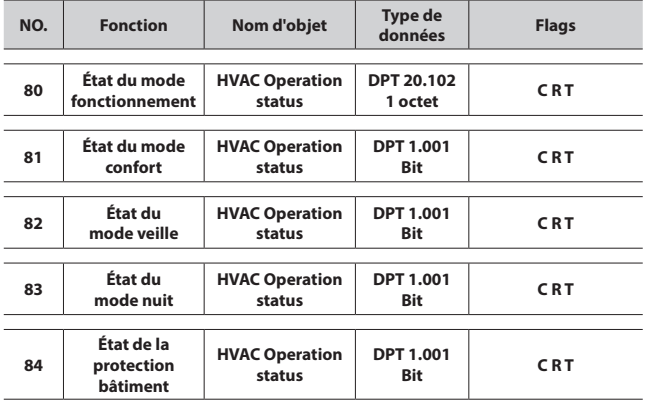

### **4.2.12 Objet "HVAC mode status"**

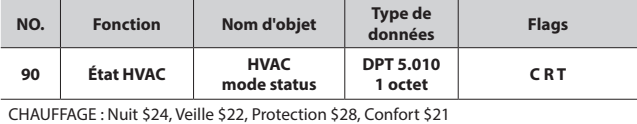

CLIMATISATION : Nuit \$04, Veille \$02, Protection \$08, Confort \$01

### **4.3 Chauffage au sol**

#### **4.3.1 Objets "Slave clock"**

L'horloge locale du système esclave doit synchronisée en recevant une information 'System Clock' en provenance de l'horloge du système maître.

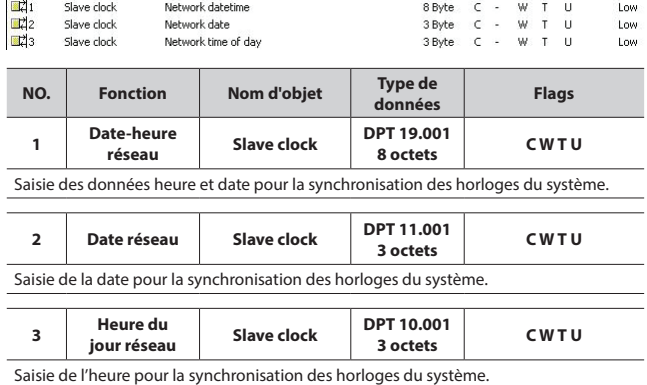

### **4.3.2 Objets "Pipe pressure protection"**

 $\Box$ 4 Floor heating Pipe pressure protection  $1<sup>h</sup>$  $C$  R Low  $T$ .

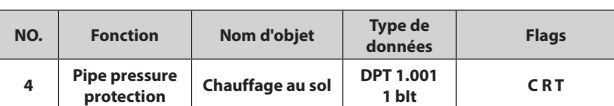

Cet objet de communication est utilisé pour la protection de pression des conduites. Si tous les canaux de chauffage au sol sont désactivés et l'objet d'état ON est envoyé, alors la valeur d'état de la réponse est "**1**", sinon la valeur d'état est "**0**".

### **4. DESCRIPTION DES OBJETS DE COMMUNICATION (suite)**

#### **4.3.3 Objets "Floor heating N"**

Cette section présente les objets de communication Floor heating N. Ces objets sont visibles en réglant la fonction Enable.

#### **Remarque :**

Dans les sections suivantes, N=A, B, C, D, E, F, G.

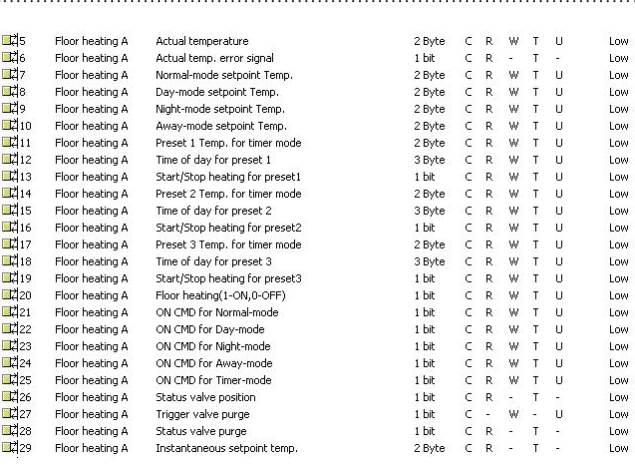

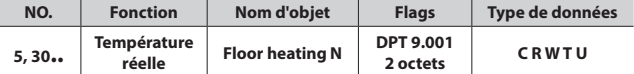

Si le chauffage au sol N est utilisé avec le capteur de température TS/C 1.0 connecté, la température réelle est envoyée à cet objet de communication via le KNX. L'envoi cyclique peut également réglé dans les paramètres. La valeur paramétrée de correction de température 1 est incluse. Si le chauffage au sol N est utilisé sans le capteur de température, il reçoit la température réelle via le KNX au niveau de cet objet de communication.

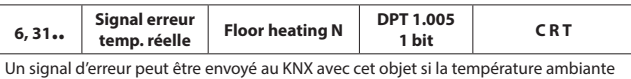

Un signal d'erreur peut être envoyé au KNX avec cet objet si la température ambiante n'a pas été rafraîchie dans un délai donné. La sortie du signal d'erreur peut survenir

à 1..255 ou de manière cyclique. Valeur du télégramme : "0" : Aucune erreur "1" : Erreur

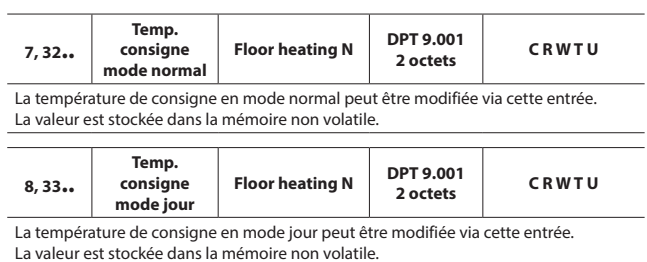

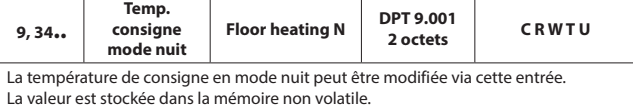

Fiche technique : S000093715FR-2 Mise à jour : 23/04/2018 Création : 15/09/2016 Communique : S000093715FR-2

#### <span id="page-25-0"></span>**4.3 Chauffage au sol (suite)**

### **4.3.3 Objets "Floor heating N" (suite)**

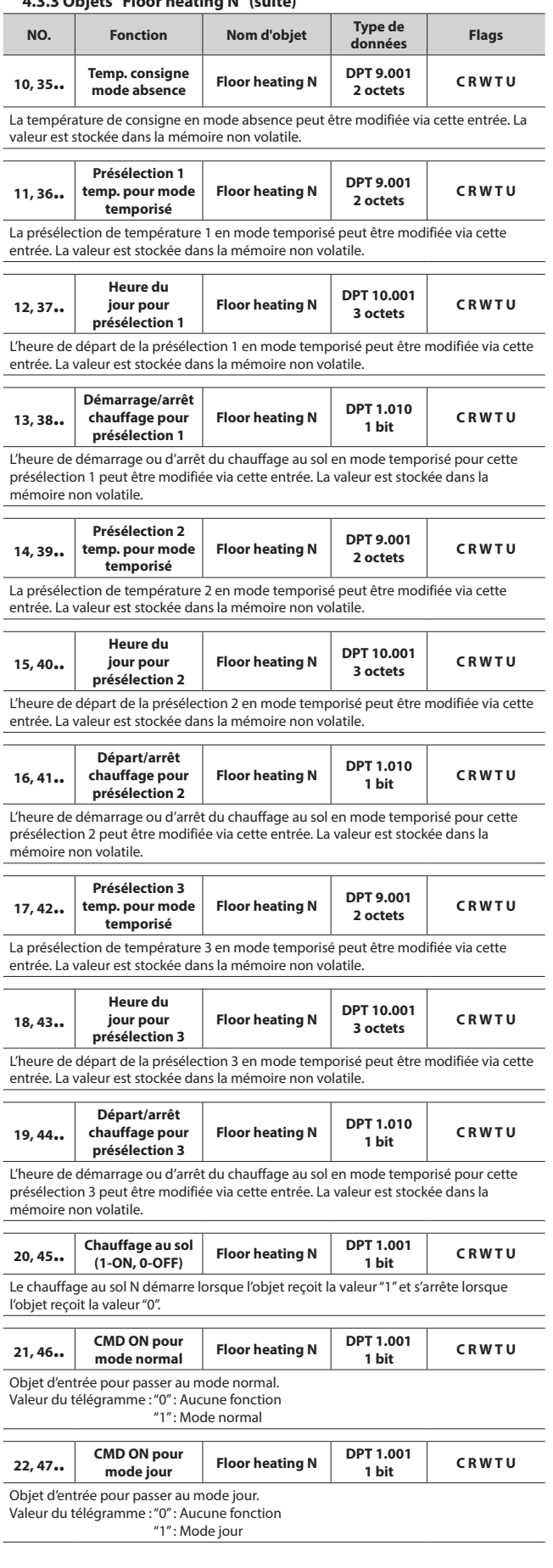

## **4. DESCRIPTION DES OBJETS DE COMMUNICATION (suite)**

### **4.3 Chauffage au sol (suite)**

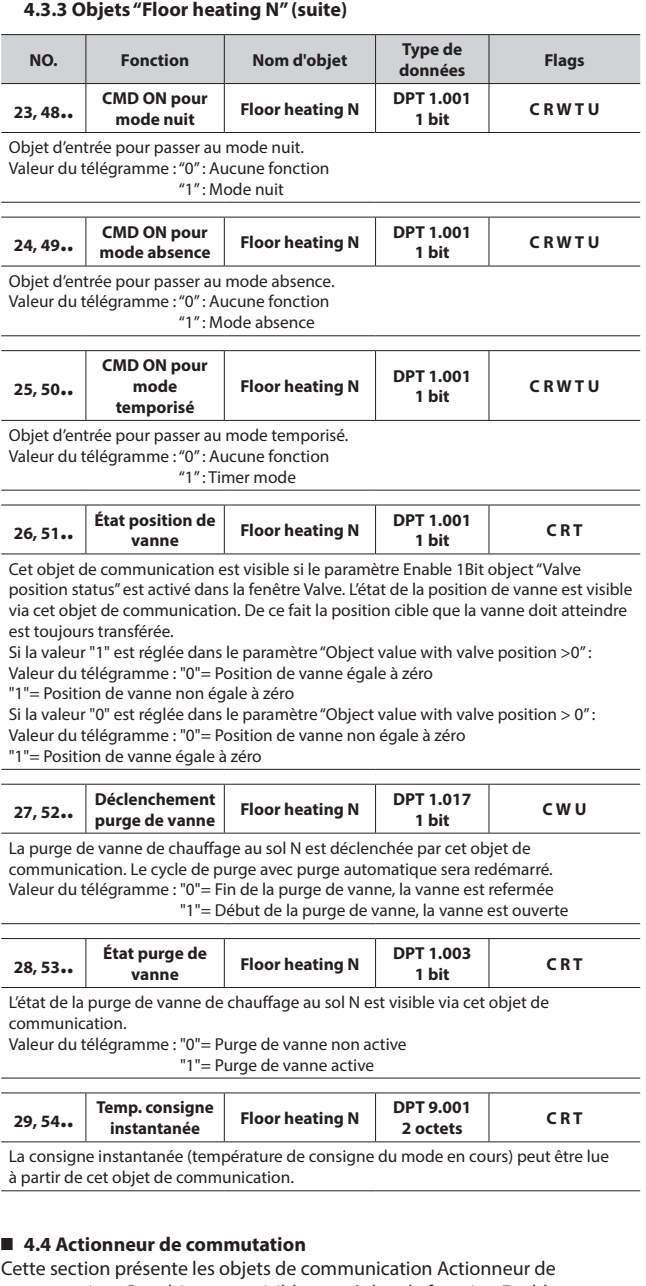

commutation. Ces objets sont visibles en réglant la fonction Enable.

### **Remarque :**

Dans les sections suivantes, N=A, B, C, D, E.

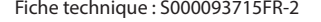

Fiche technique : S000093715FR-2 Mise à jour : 23/04/2018 Création : 15/09/2016 19

### <span id="page-26-0"></span>**4.4 Actionneur de commutation (suite)**

### **4.4.1 Objets "Output N"**

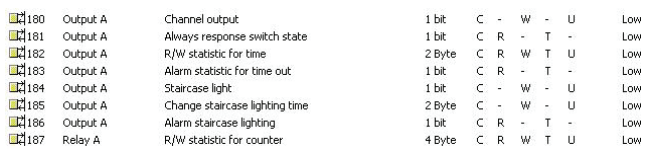

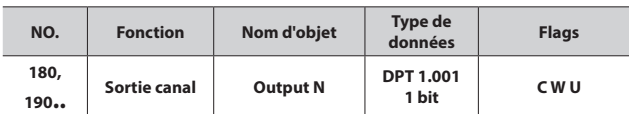

Ces objets de communication sont utilisés pour la commutation ON/OFF d'un canal de sortie, la sortie est commutée ON si l'objet reçoit la valeur "1" et commutée OFF si l'objet reçoit la valeur "0".

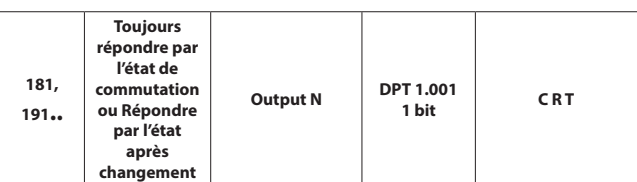

Cet objet de communication est utilisé pour renvoyer l'état du canal N. Si le canal est à l'état ON, la valeur de la réponse est "1", sinon la valeur d'état est "0".

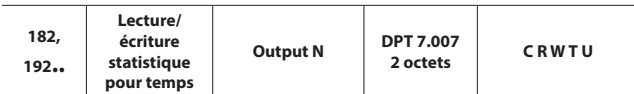

Cet objet de communication est utilisé pour la statistique du temps ON du canal "N". Il peut être lu/écrit via le bus en réglant l'activité de cette fonction.

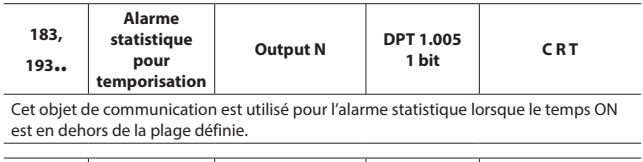

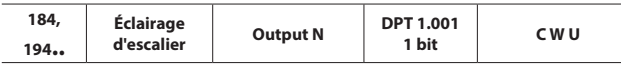

Cet objet de communication est utilisé pour allumer ou éteindre l'éclairage d'escalier

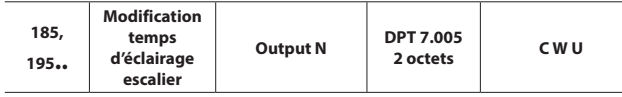

Cet objet de communication est utilisé pour modifier le temps de marche de l'éclairage d'escalier. Il est possible de modifier le temps d'éclairage d'escalier via le bus en réglant l'activité de cette fonction.

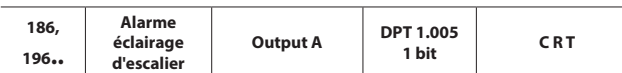

Cet objet de communication est utilisé pour l'alarme de l'éclairage d'escalier. Si la fonction est activée et l'éclairage d'escalier s'allume ou s'éteint, l'objet de communication émet l'alarme via le bus. Si le canal "N" est ON, l'alarme est "1", sinon l'alarme est "0".

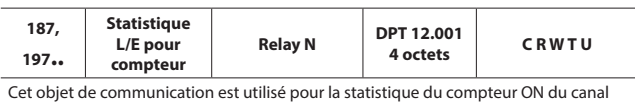

"N". Il peut être lu/écrit via le bus en réglant l'activité de cette fonction.

### **5. APPLICATION**

#### **5.1 Schéma des fonctions du programme**

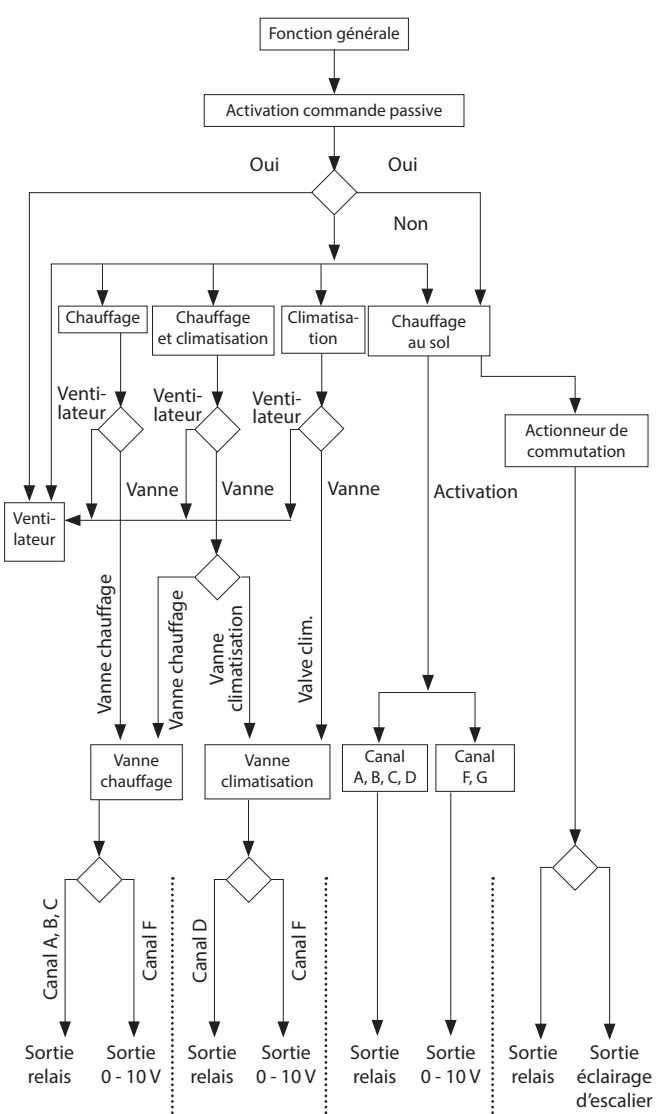

## <span id="page-27-0"></span>**5. APPLICATION (suite)**

**5.2 Thermostat d'ambiance avec contrôleur d'échangeur ventilé** Le réglage de la température de consigne, du mode HVAC, de la vitesse ventilateur et le basculement des modes de commande HVAC s'effectuent via un panneau de commande KNX. Ce dernier peut également surveiller la température réelle à afficher.

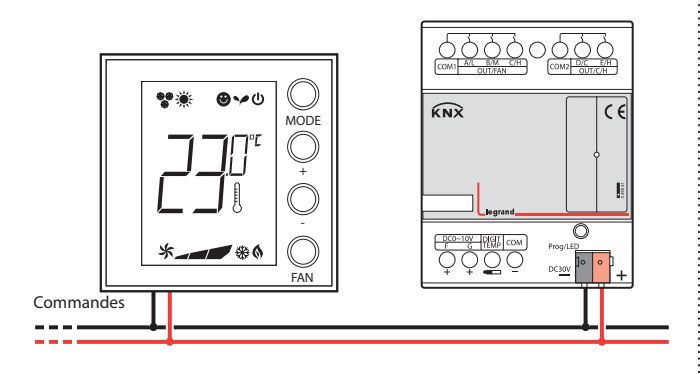

### **5.3 Thermostat d'ambiance avec chauffage au sol**

Le réglage de la température de consigne et le basculement des modes de fonctionnement s'effectuent via un panneau de commande KNX. Ce dernier peut également surveiller la température réelle à afficher.

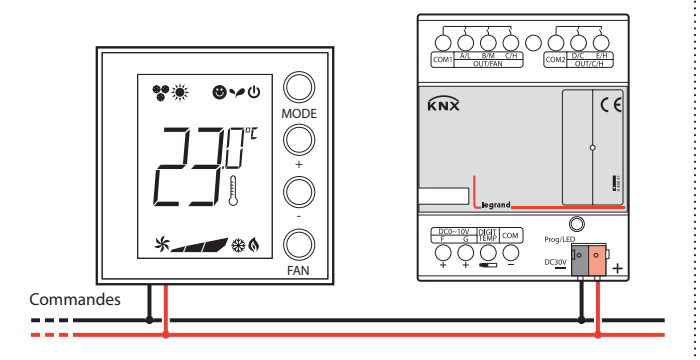